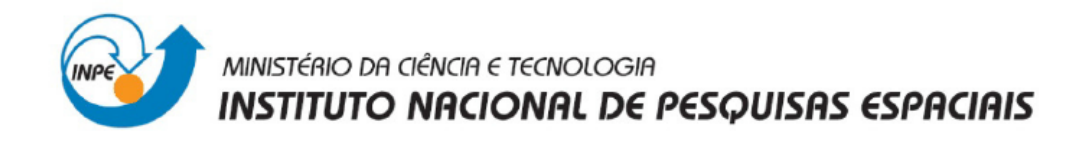

# SER300 - Introdução ao Geoprocessamento

# Laboratório 1: Modelagem da Base de Dados

Base de Dados Georeferenciados para Estudos Urbanos no Plano Piloto de Brasília

Leandro Roberto

INPE São José dos Campos Abril/2014

## **Introdução**

Este laboratório consistiu na realização de uma sequência de exercícios para elaborar, modelar e implementar no SPRING uma base de dados do Plano Piloto de Brasília para responder as seguintes questões:

- Identificar usos e cobertura na região do Plano Piloto;
- Cadastrar e identificar as classes de utilização das quadras da asa norte e sul do Plano Piloto;
- Identificar as áreas em cotas altimétricas;
- Verificar as condições de acesso no Plano Piloto;
- Computar a declividade média dentro de cada quadra do plano piloto.

A sequência dos exercícios foi:

- Exercício 1- Modelagem de banco OMT-G p/SPRING;
- Exercício 2- Importação do Limite do Distrito Federal;
- Exercício 3- Importação Corpos de Água;
- Exercício 4- Importação de Rios de Arquivo Shape;
- Exercício 5- Importação de Escolas de arquivo Shape;
- Exercício 6- Importação de Regiões administrativas de arquivos ASCIISPRING;
- Exercício 7- Importação de Rodovias de arquivo Shape;
- Exercício 8- Importação de Altimetria de Arquivos DXF;
- Exercício 9- Geração da grade triangular-TIN;
- Exercício 10- Geração da grade retangulares a partir do TIN;
- Exercício 11- Geração de grade de declividade e fatiamento;
- Exercício 12- Criação Mapa de Quadras de Brasília;
- Exercício 13- Atualização de atributos utilizando o LEGAL;
- Exercício 14- Importação de Imagem Landsat e Quick-bird; e
- Exercício 15- Classificação supervisionada por pixel;

Foram fornecidos os seguintes dados para implementação do Banco de Dados:

- Mapa de Altimetria (Altimetria) isolinhas e pontos cotados em DXF
- Imagens das Bandas 3,4 e 5 do Landsat
- Mapa de Rios linhas com rios principais e secundários no formato SHAPE-FILE.
- Mapas de Estradas linhas e identificadores no formato ASCII SPRING.
- Mapa de Cadastro Urbano linhas e identificadores de quadras no formato ASCII SPRING.
- Mapa de Unidades Políticas linhas e identificadores encontram-se no formato ASCII SPRING.
- Mapa de Escolas pontos em Shape-File.

## **Exercício 1 – Modelagem do Banco – OMT-G p/ SPRING**

Analisando os dados disponíveis e o modelo OMT-G (diagrama abaixo), foi criado um banco "**Curso**", um projeto "**DF**" e **categorias** e **classes** (quando temático) que permitiram armazenar os **Planos de Informações** relacionados à obtenção dos mapas propostos que permitiram responder as perguntas definidas no início desse documento, item Introdução.

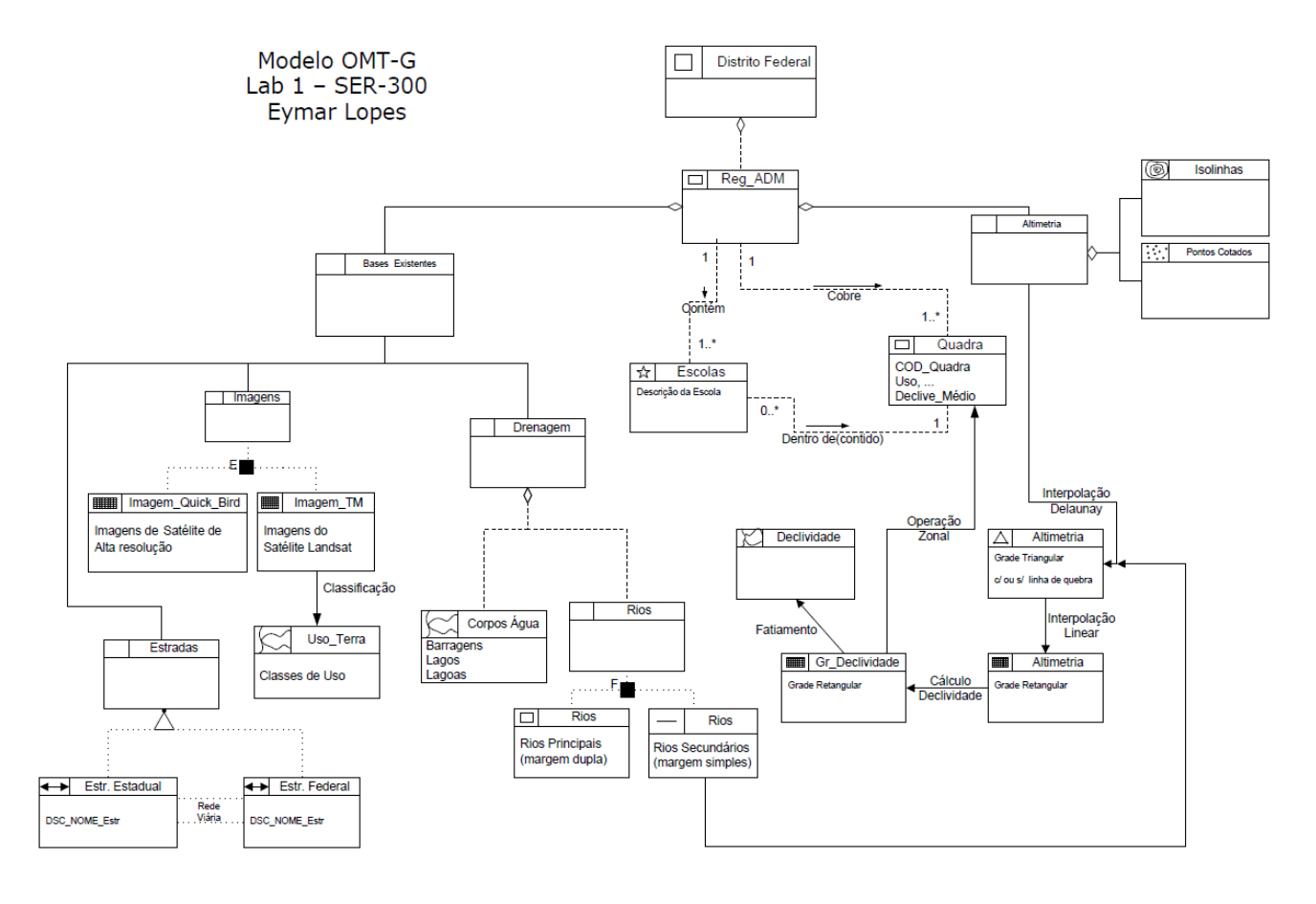

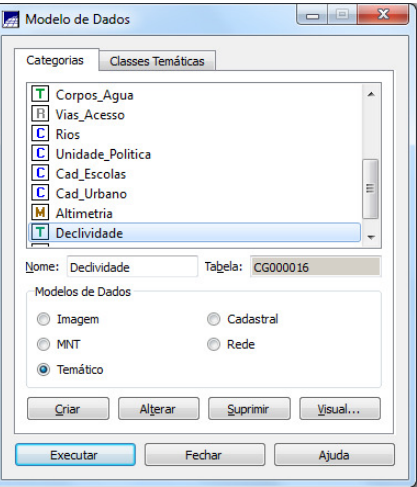

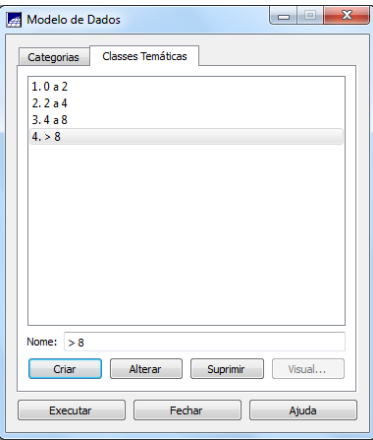

Os nomes das categorias e classes criadas foram:

- · Fusão do Quick Bird (Imagem\_Quick\_Bird) : Modelo IMAGEM
- · Bandas 3,4,5 do Landsat (Imagem\_ETM) : Modelo IMAGEM
- · Mapas de Estradas (Vias\_acesso) : Modelo REDE
- · Mapa de Barragens, lagos e lagoas (Corpos\_Agua) : Modelo TEMÁTICO
- · Mapa de Rios (Rios) : Modelo CADASTRAL
- · Mapa de Regiões Administrativas (Unidade\_Politica) : Modelo CADASTRAL
- · Mapa de Escolas (Cad\_Escolas) : Modelo CADASTRAL
- · Mapa de Quadras (Cad\_Urbano) : Modelo CADASTRAL
- · Mapa Altimétrico (Altimetria) : Modelo NUMÉRICO MNT
- · Grade Numérica de Declividade (Grades\_Numericas) : Modelo MNT
- · Mapa de Declividade (Declividade) : Modelo TEMÁTICO

Com a seguinte classe:

- · 0 a 2 graus
- $\cdot$  2 a 4 graus
- · 4 a 8 graus
- $\cdot$  > 8 graus
- · Limite do Distrito Federal (Limites) : Modelo TEMÁTICO
	- Com a seguinte classe:
	- · Distrito Federal
- · Mapa de Uso da Terra (Uso\_Terra) : Modelo TEMÁTICO
	- Com as seguintes classes:
	- · Mata
	- · Solo Exposto
	- · Culturas
	- · Cerrado
	- · Reflorestamento
	- · Água
	- · Área Urbana

## **Exercício 2 – Importação do Limite do Distrito Federal**

Foi importada a linha fechada de um polígono que contorna a área do Distrito Federal a partir dos arquivos no formato Shape-File "limite\_df.shp", "limite\_df.dbf" e "limite\_df.shx" Os passos seguidos foram:

- 1. Conversão do arquivo Shape para ASCII-SPRING.
- 2. Importação dos arquivos ASCII criados pela conversão.
- 3. Ajuste, Poligonalização e Associação à classe temática.

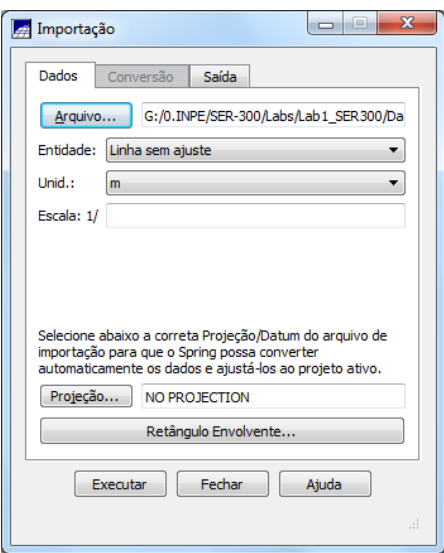

Definição do Plano de Informação "Limite\_DF" dentro da Categoria "Limites"

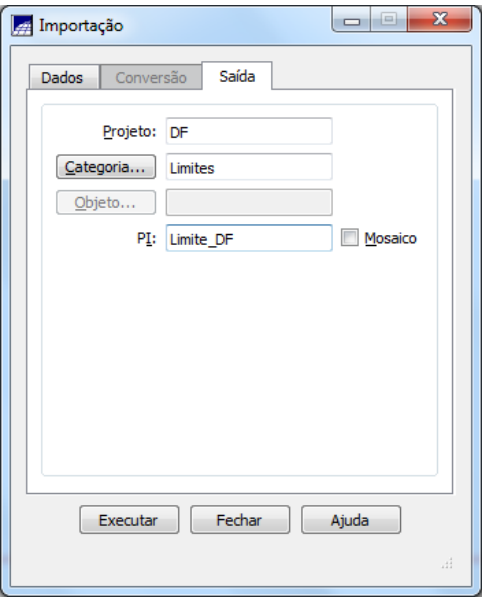

Desenho do Limite do DF.

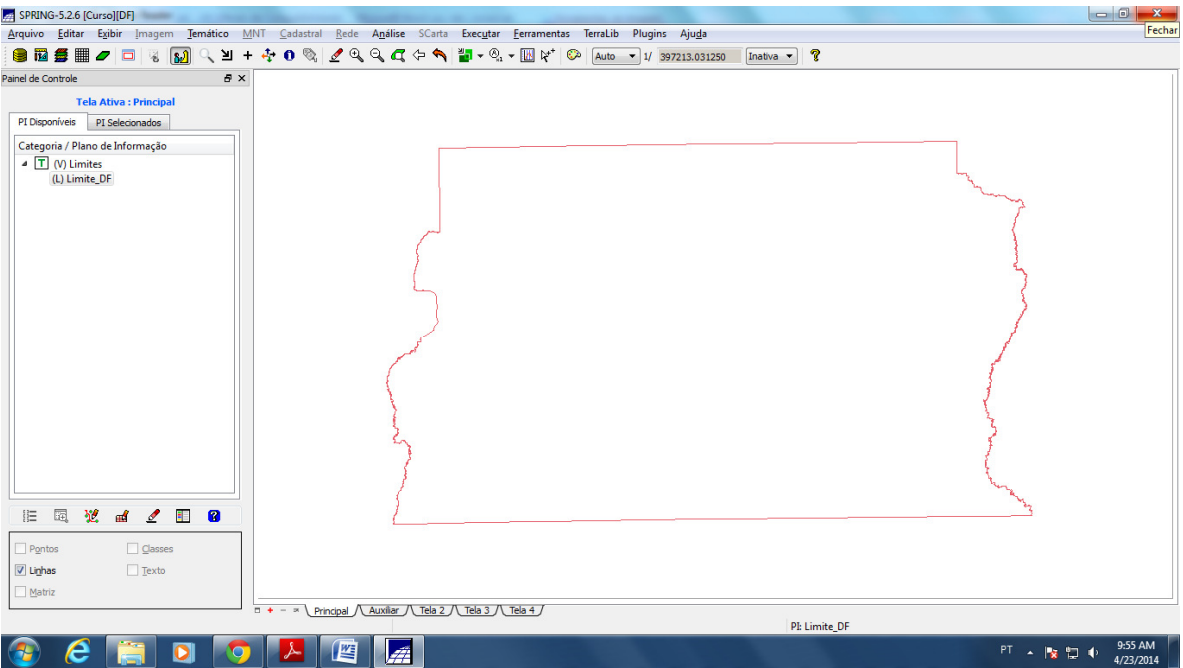

Poligonização e associação à classe temática.

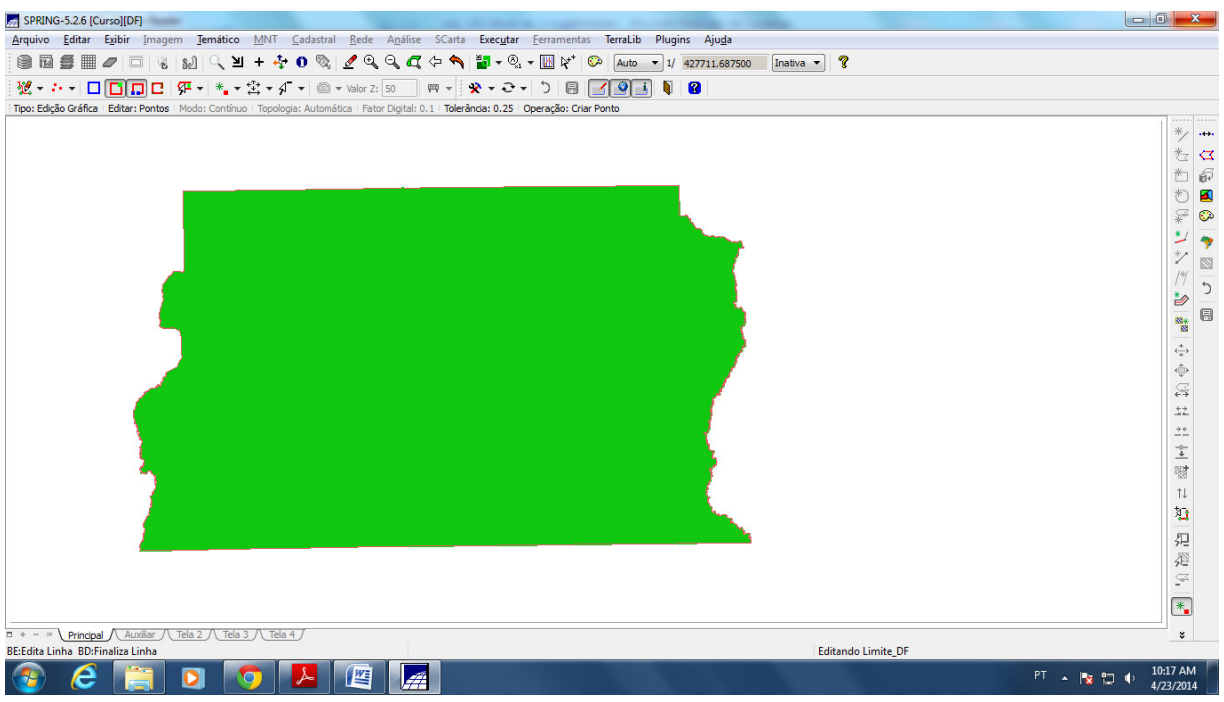

## **Exercício 3 – Importação de Corpos de Água**

Foram importados os corpos de água referentes a barragens, lagos e lagoas dos arquivos "Corpos\_Agua\_L2D.spr" e "Corpos\_Agua\_LAB.spr" no formato ASCII-SPRING.

Foi utilizada a categoria temática "Corpos\_Agua" previamente criada para

abrigar os dois arquivos que descrevem as linhas dos polígonos (tipo LINES) e a identificação destes polígonos (tipo POINTS).

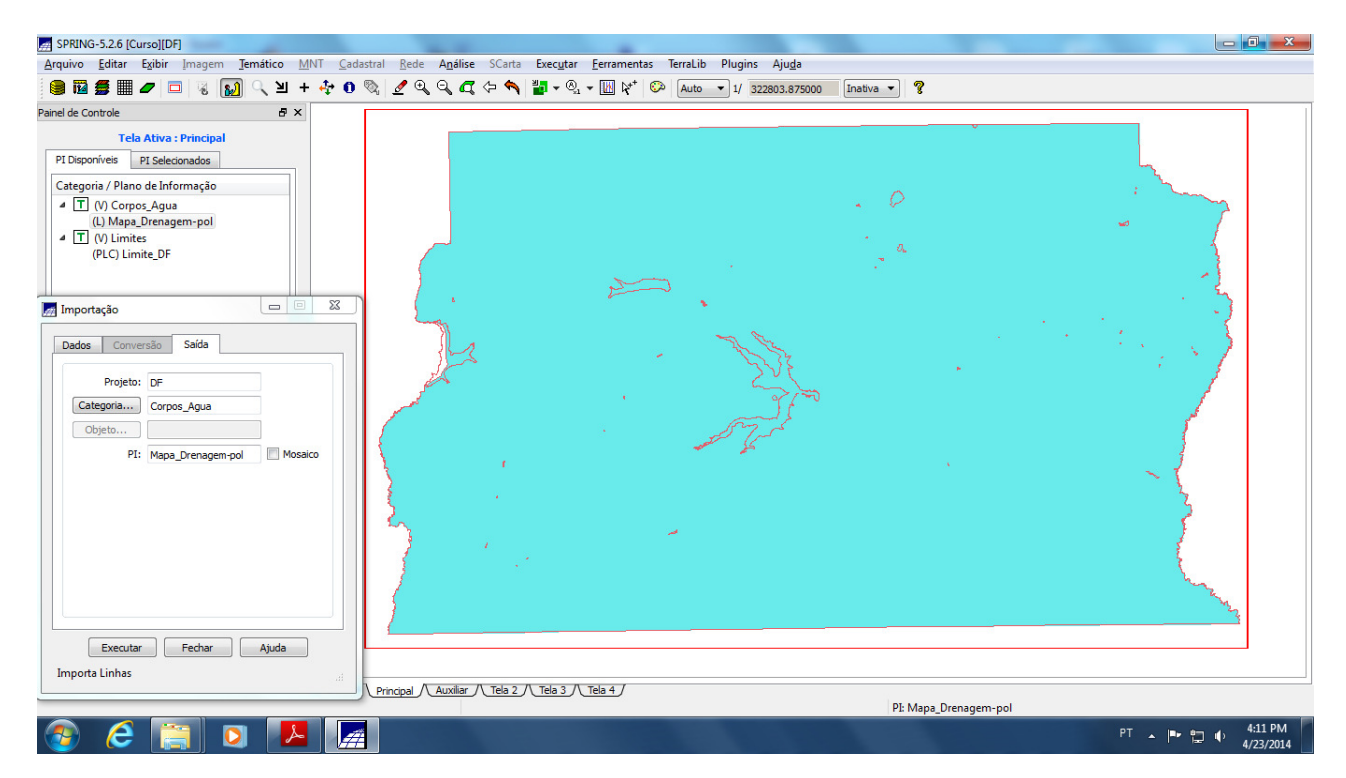

#### Visualização das Classes

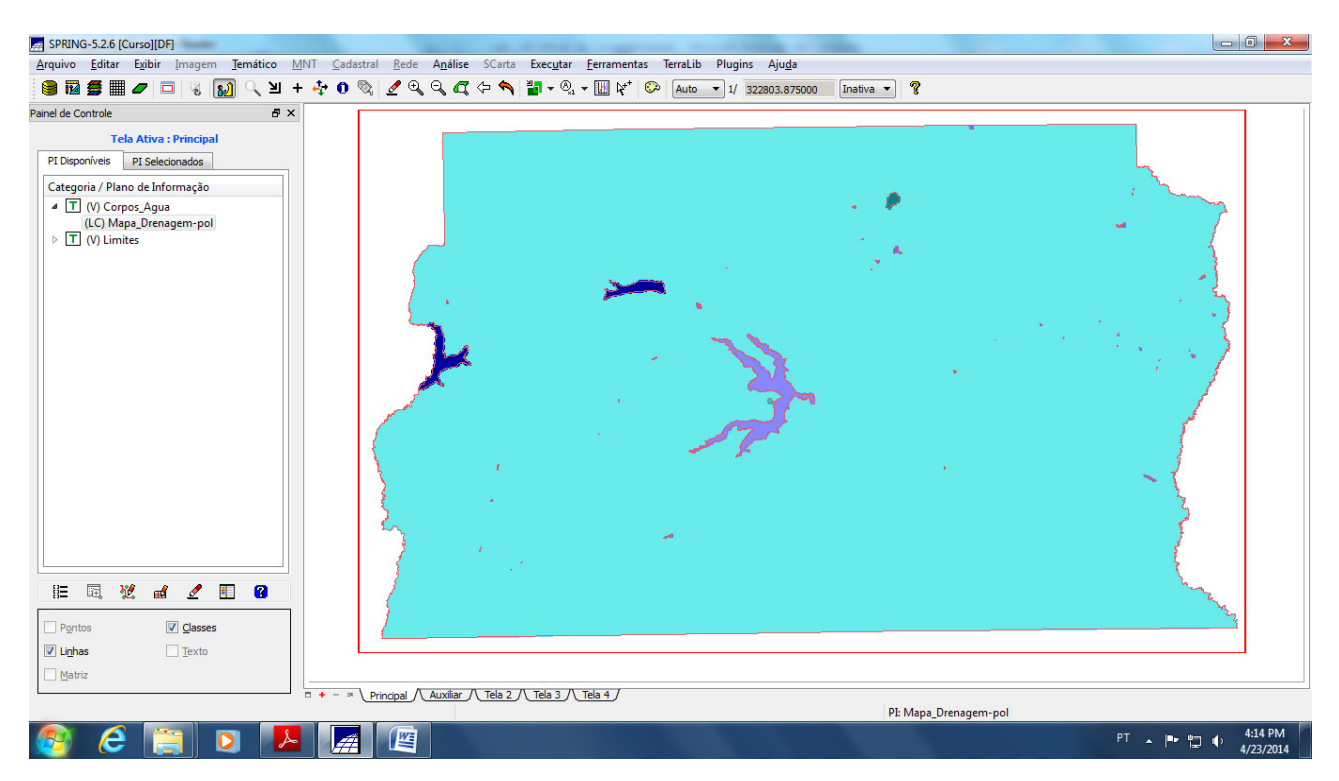

## **Exercício 4 – Importação de Rios de arquivo Shape**

Foram importados os rios representados por linhas e polígonos a partir dos arquivos "Rios lin.shp" e "Rios pol.shp" no formato Shape-File.

Foi utilizada a categoria cadastral "Rios" criada anteriormente para importar abrigar os dois arquivos SHAPE, um com as linhas de rios secundários e outro com polígonos de rios principais.

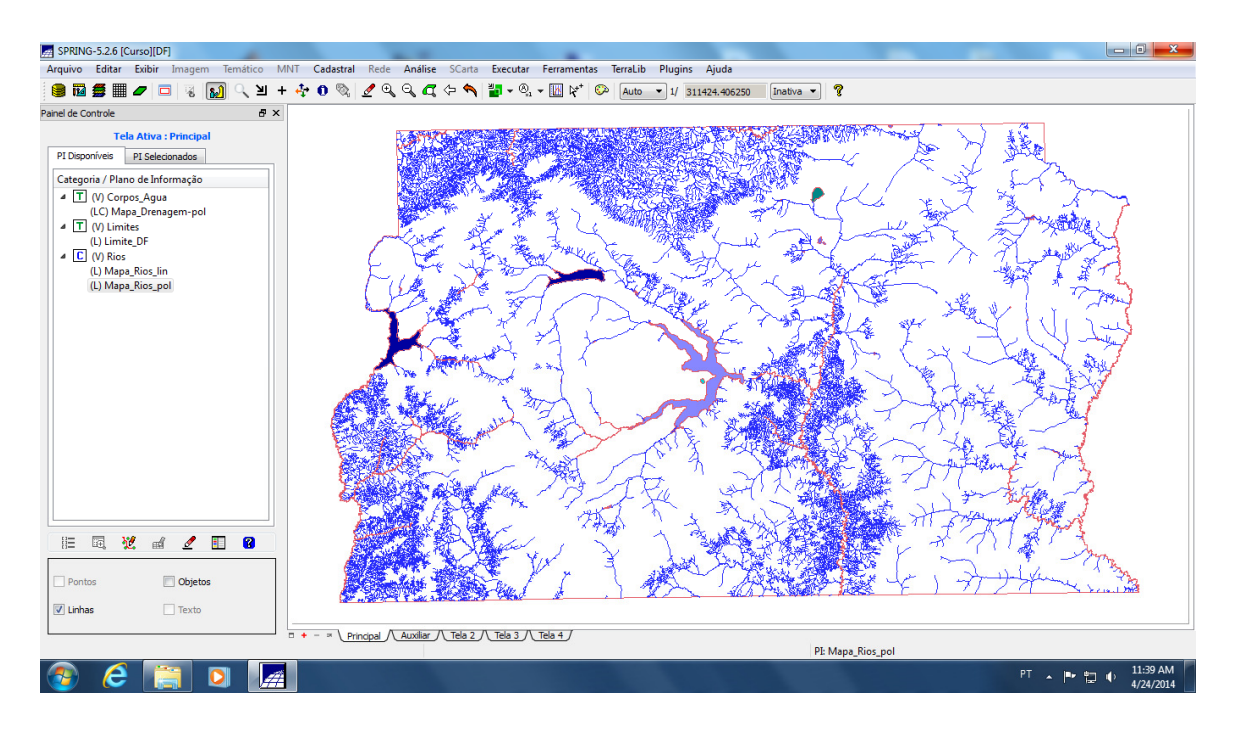

## **Exercício 5 – Importação de Escolas de arquivo Shape**

Foi importado o arquivo "escolas.shp" e associado à categoria "Cad\_Escola". Nesta operação foram incorporados linhas e objetos.

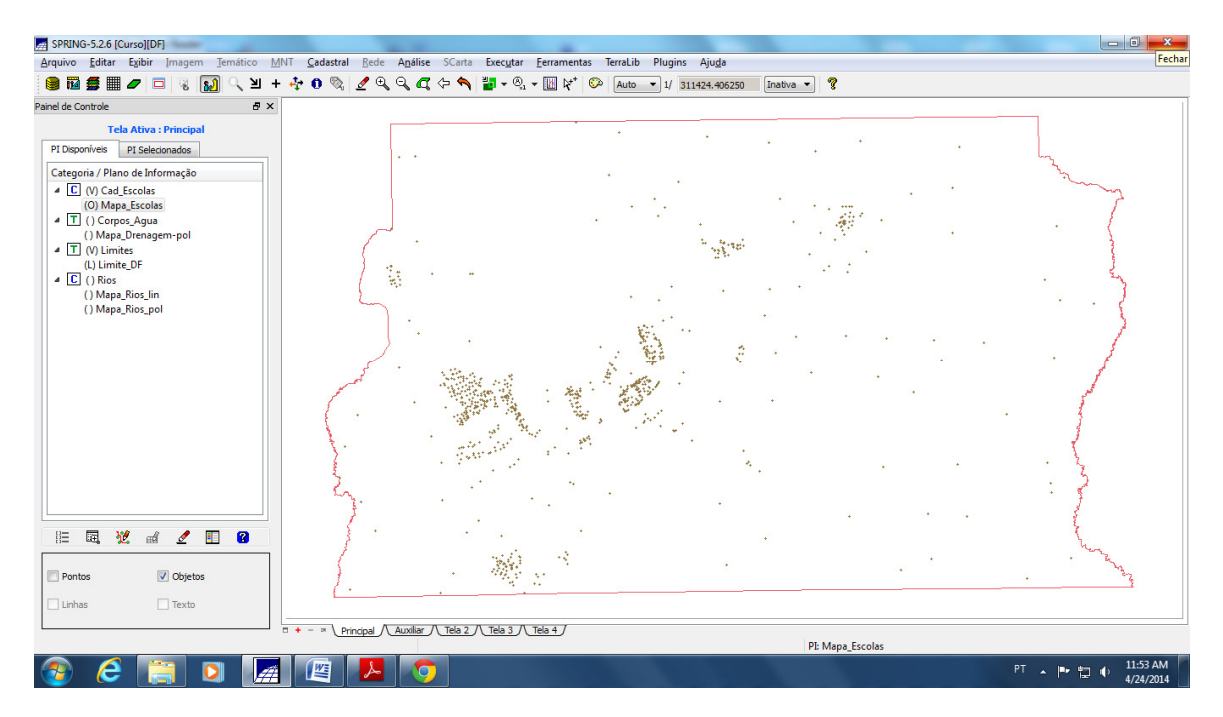

## **Exercício 6 – Importação de Regiões Administrativas de arquivos ASCII-SPRING**

Foram importados os arquivos no formato ASCII-SPRING "Reg\_ADM\_L2D.spr", "Reg\_ADM\_LAB.spr" e "Reg\_ADM\_TAB.spr", os quais estão relacionados a polígonos (vetores), pontos internos aos polígonos para identificá-los (objetos) e à tabela com atributos descritivos, respectivamente.

Estes arquivos foram relacionados à categoria do tipo cadastral "Unidade\_Politica" previamente criada no banco de dados.

#### **Importação da Tabela**

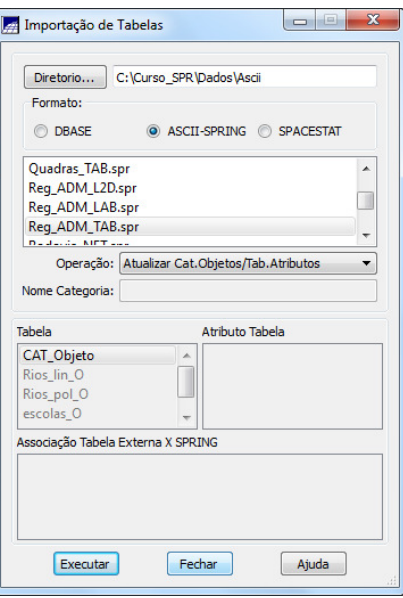

#### Resultado Final

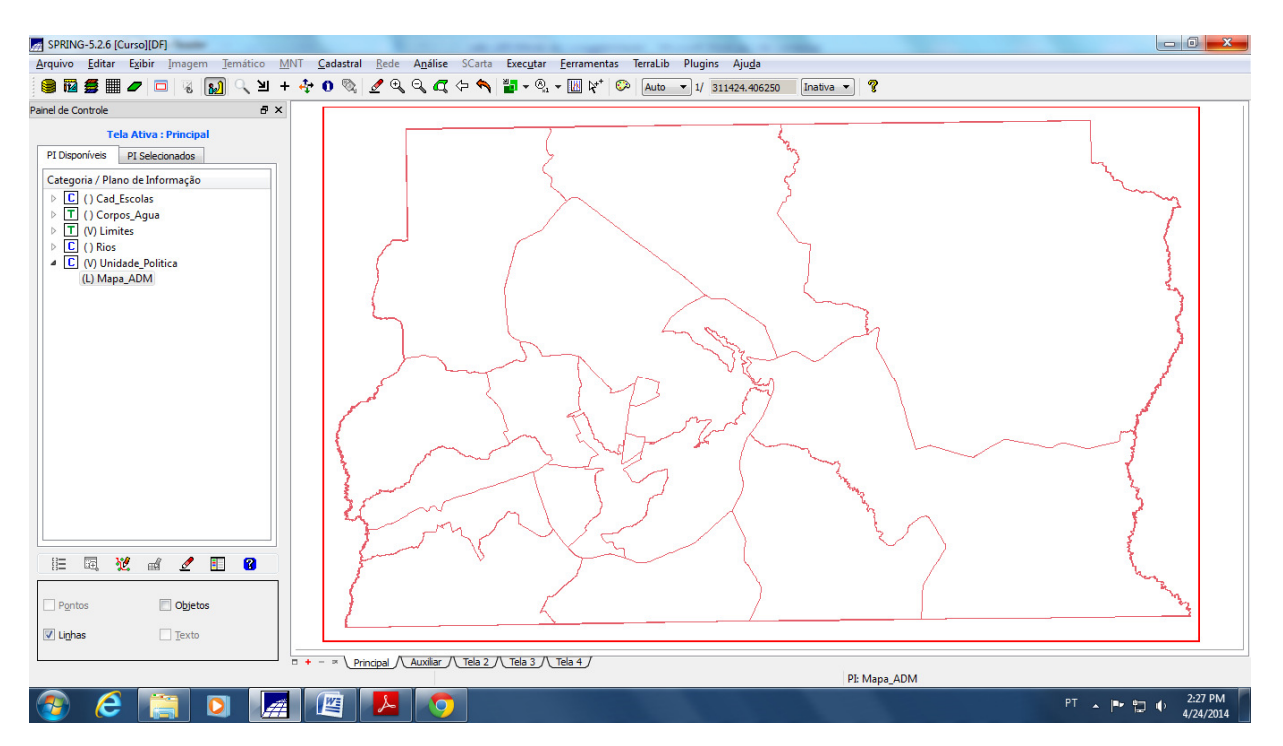

#### **Exercício 7 – Importação de Rodovias de arquivos ASCII-SPRING**

Foram importados os arquivos no formato ASCII-SPRING "Rodovia\_NET.spr", "Rodovia\_NETOBJ.spr" e "Rodovias\_TAB.spr", os quais estão relacionados a linhas do traçado das rodovias (vetores), aos pontos internos às linhas para identificá-las (objetos) e à tabela com atributos descritivos, respectivamente.

Estes arquivos foram relacionados à categoria do tipo cadastral "Vias\_acesso" previamente criada.

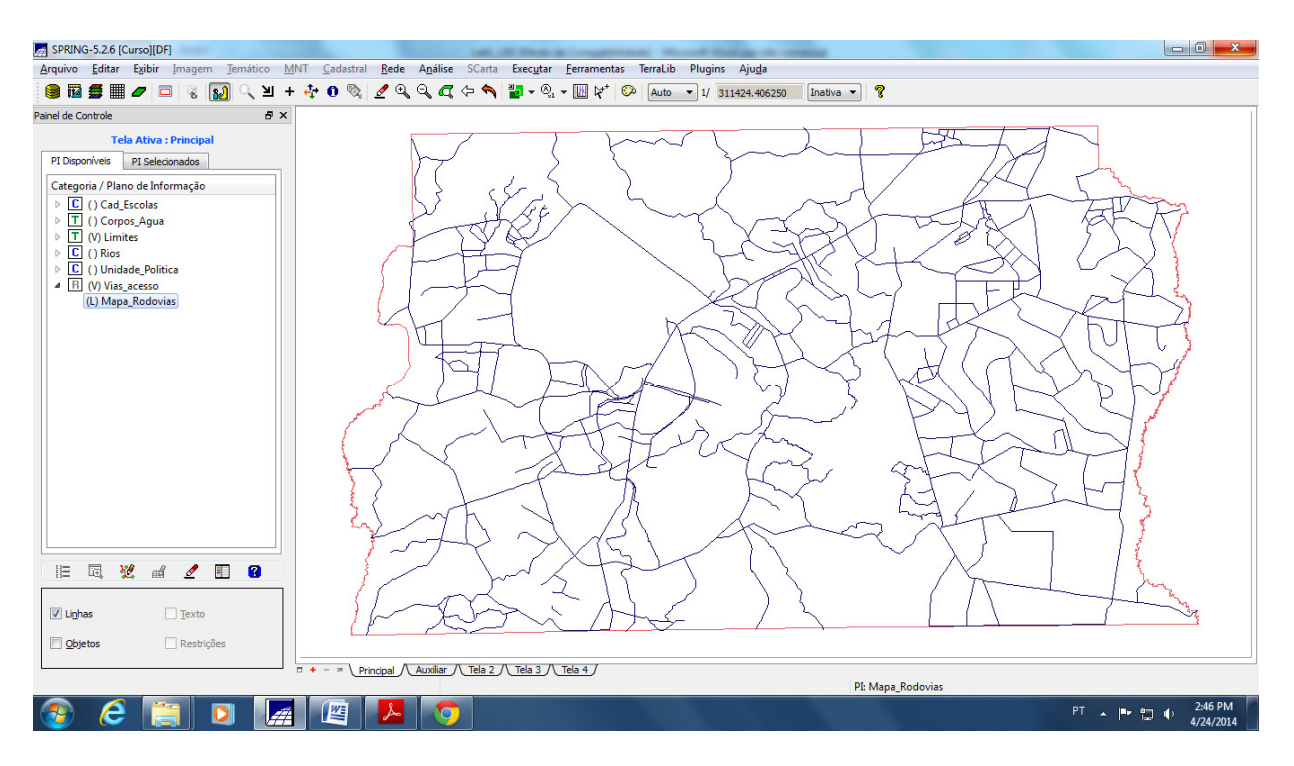

A seguir foram inseridos, através da importação do arquivo "Rodovias\_TAB.spr", alguns atributos descritivos na tabela de objeto "**rodovias**", a qual foi criada durante a importação dos identificadores no passo acima.

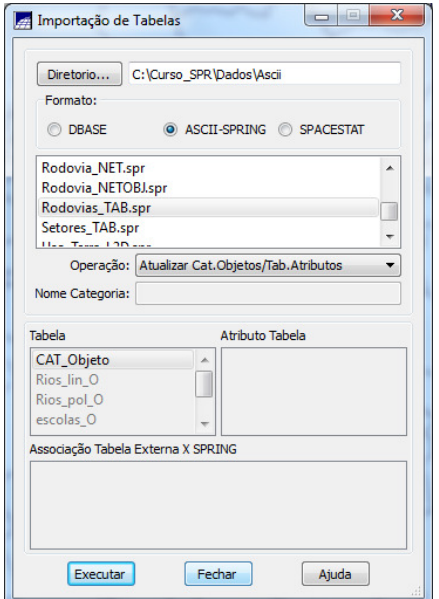

Visualização dos Atributos dos PIs criados.

Os atributos dos PIs criados podem ser visualizados na tela bastando selecionar o "Cursor de Info"  $\Box$ . Aparece uma janela com os dados referente ao PI sobre o qual foi clicado o cursor, como no exemplo abaixo que mostra os atributos de uma das unidades políticas do DF.

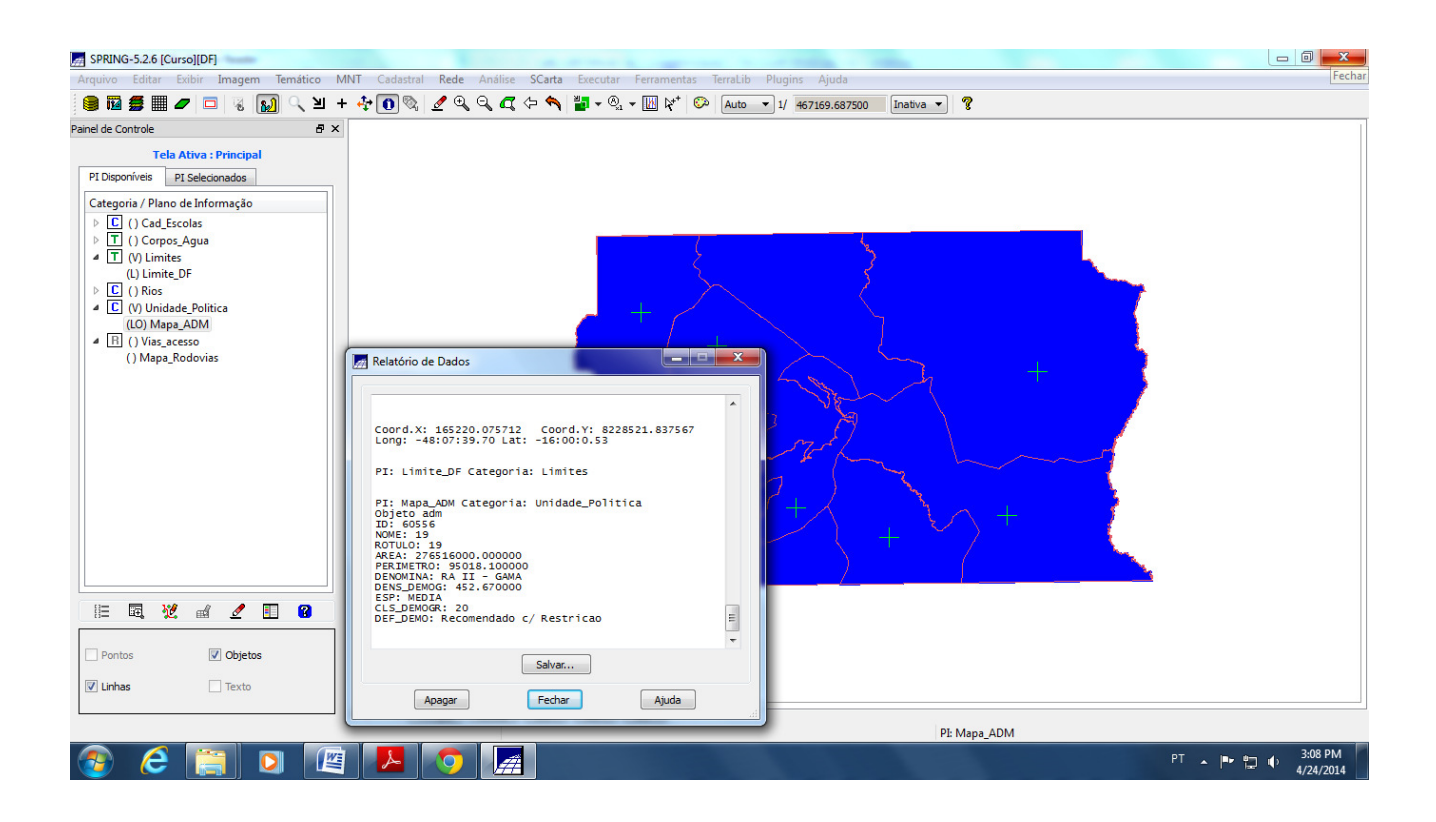

Observa-se que o visual de uma classe (se temático) ou objeto (se cadastral) têm prioridade maior sobre o visual das linhas do PI. Por exemplo, se as representações de **Linhas** e **Classes**  (setemático) ou **Linhas** e **Objetos** (se cadastral), estiverem ativas, a prioridade será de apresentar o visual das classes e dos objetos, respectivamente.

### **Exercício 8 – Importação da Altimetria de arquivos DXF**

Foram importados os arquivos "MNT-iso.dxf" e "MNT-pto.dxf"contendo dados de altimetria: isolinhas e pontos cotados, respectivamente.

Estes arquivos foram relacionados à categoria do tipo numérica "Altimetria" previamente criada e inseridos num único plano de informação.

Foi utilizado a opção "Mosaico" na importação dos pontos cotados para que fossem colocados no mesmo PI das isolinhas.

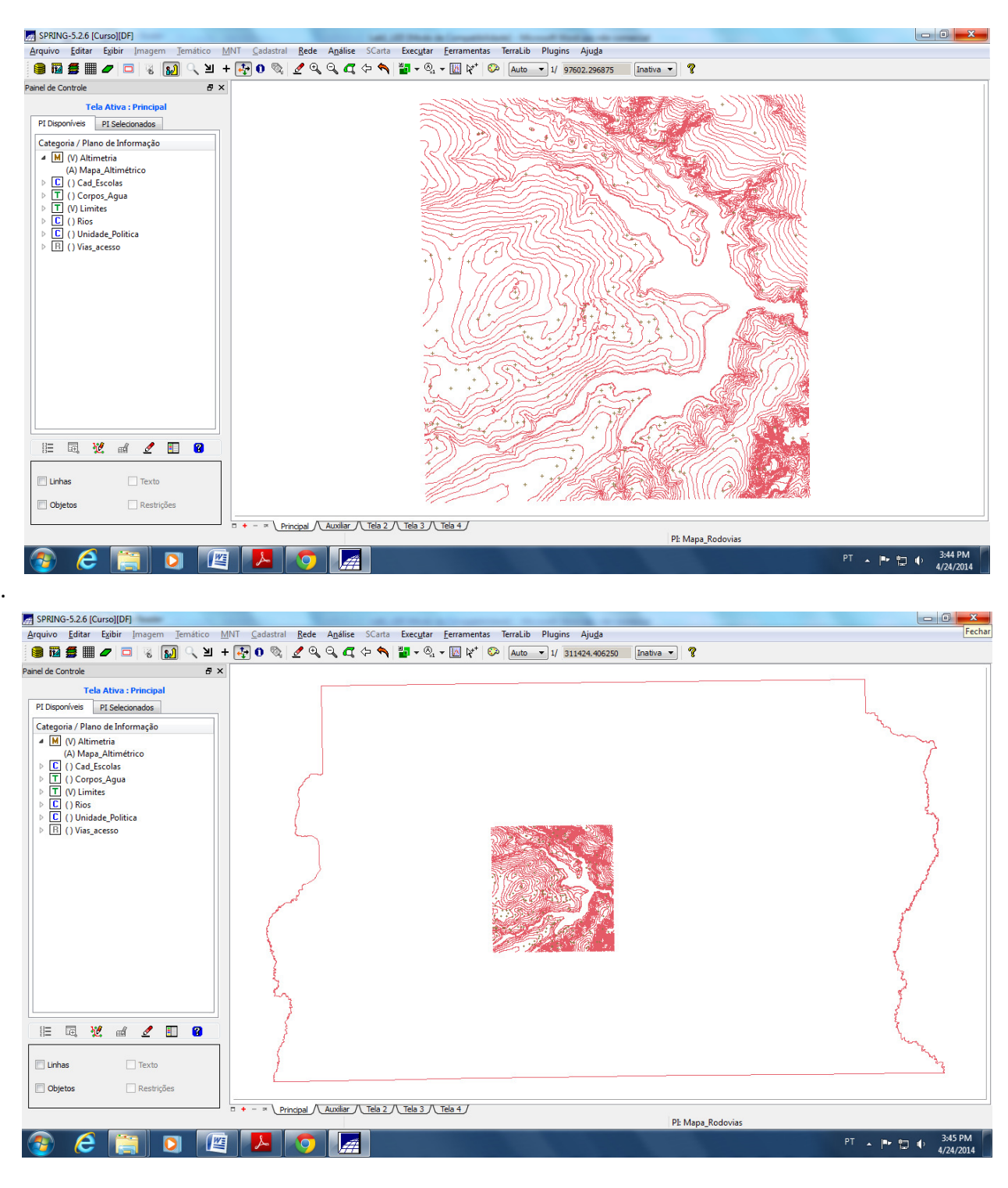

Por fim for gerado **toponímia** para as amostras, para criar a representação de texto ao longo de isolinhas mestras, espaçadas de 50m, e de todos os pontos, já que cada isolinha e ponto cotado tem um valor Z associado.

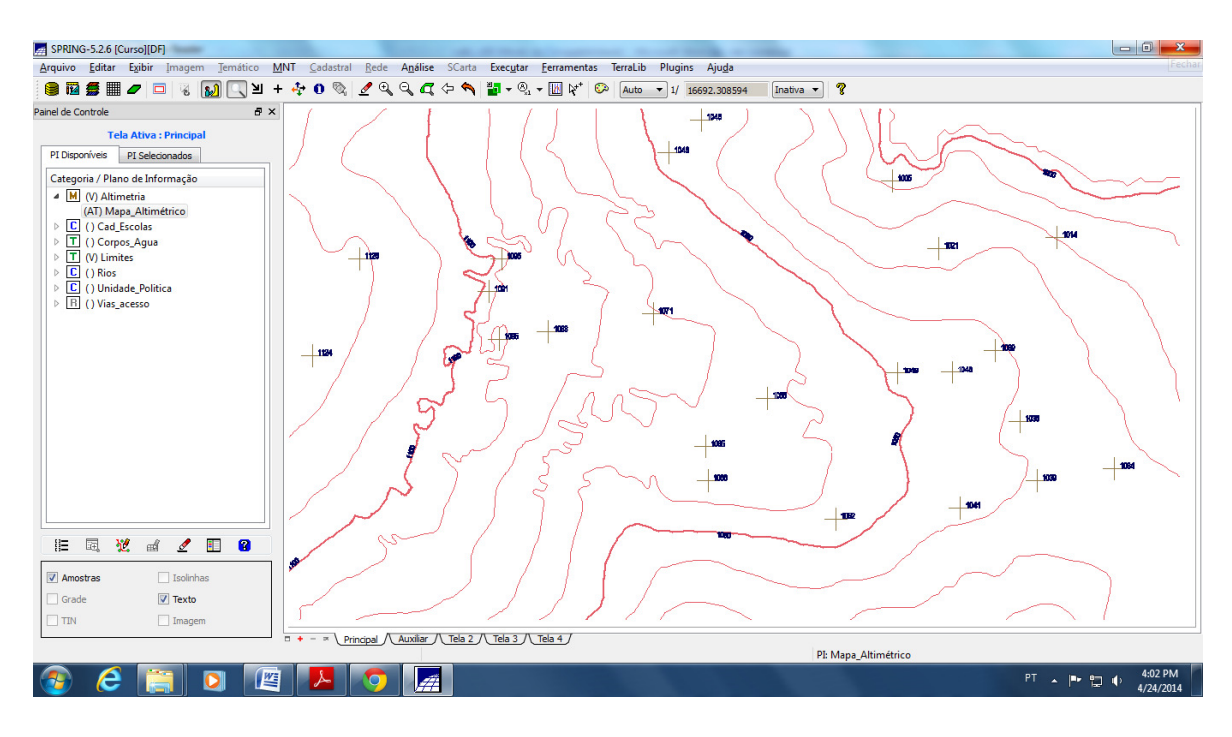

#### **Exercício 9 – Geração da grade triangular- TIN**

.

A grade irregular triangular (TIN) foi criada utilizando a drenagem como linha de quebra. Para isso importou-se o arquivo de drenagem "Rios-linha-quebra.dxf" para o PI temático "Corpos\_Água" previamente criado. A geração do TIN foi do tipo Delaunay em uma janela "Auxiliar".

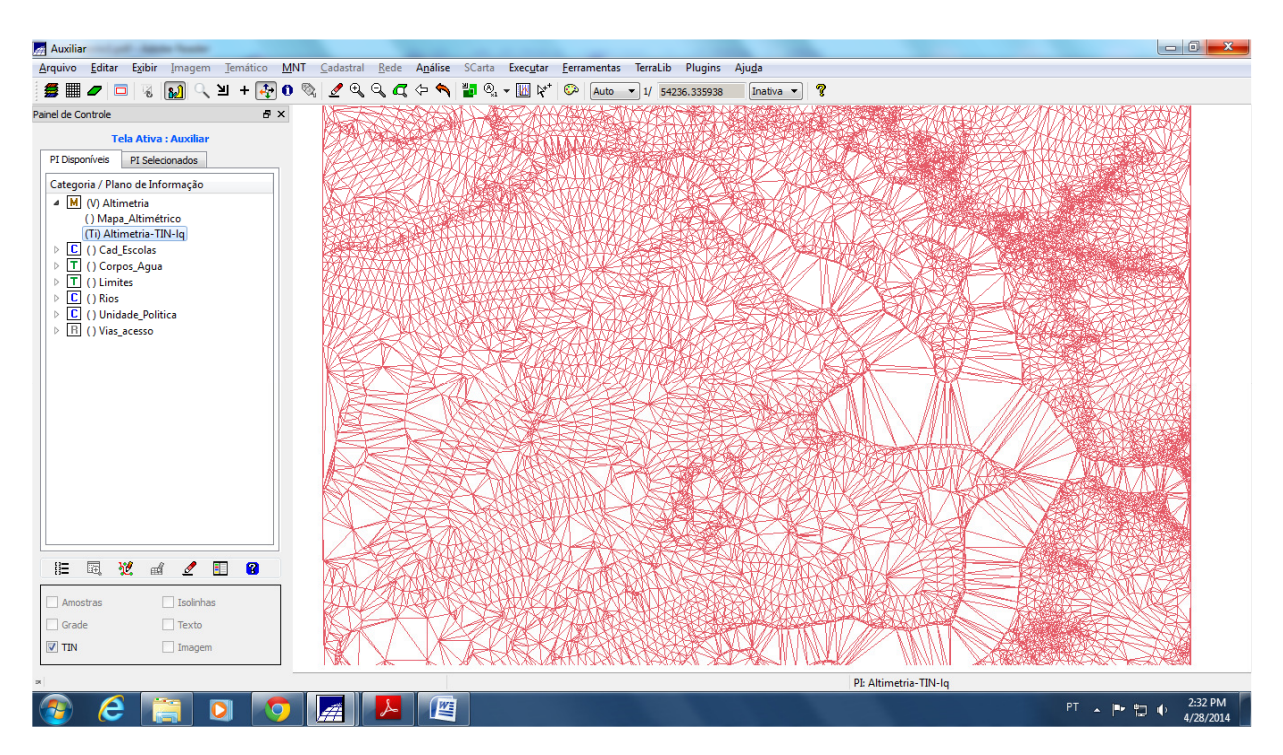

## **Exercício 10 – Geração das grades retangulares a partir do TIN**

As grades regulares foram geradas a partir do TIN criado anteriormente e a imagem foi automaticamente incorporada.

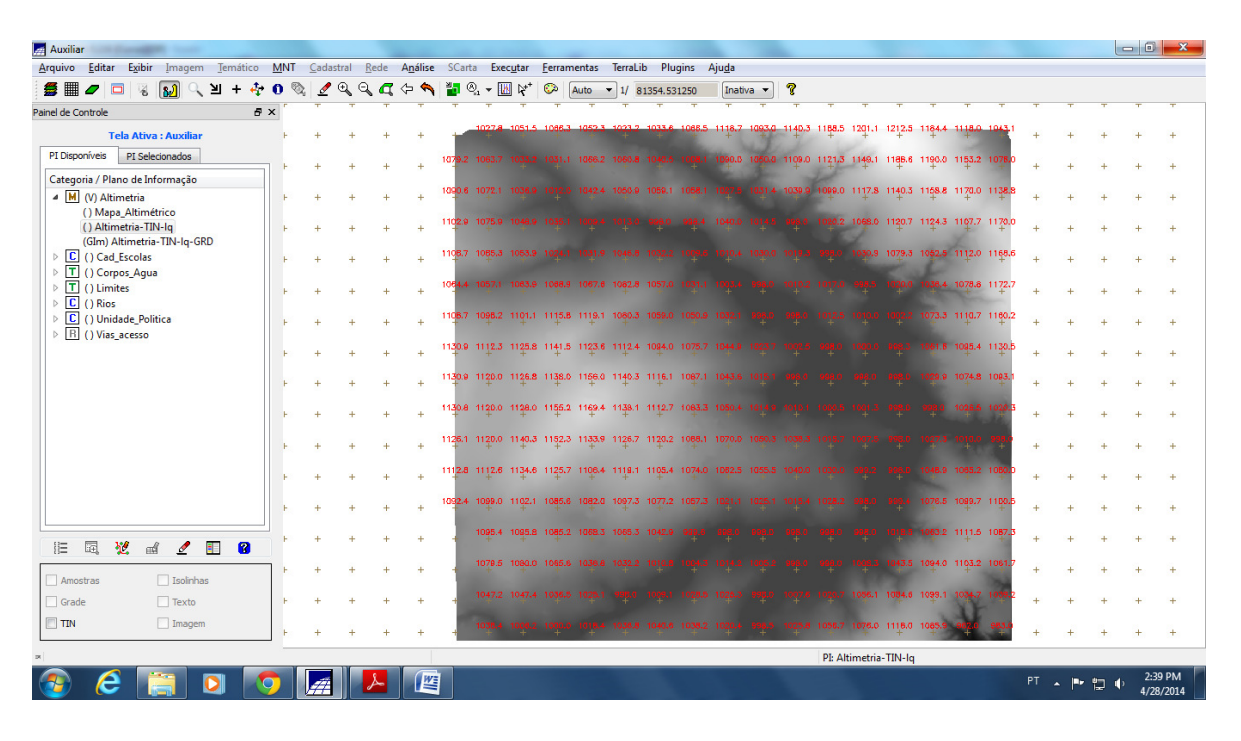

#### **Exercício 11 - Geração de Grade de Declividade e Fatiamento**

Foi criar uma grade de declividade (em graus) no PI chamado "**MNT-Declividade"** na categoria **"Grades\_Numéricas"** criada anteriormente. Posteriormente a grade foi fatiada para criar um mapa temático com classes de declividade 0-2, 2-4, 4-8 e >8 graus.

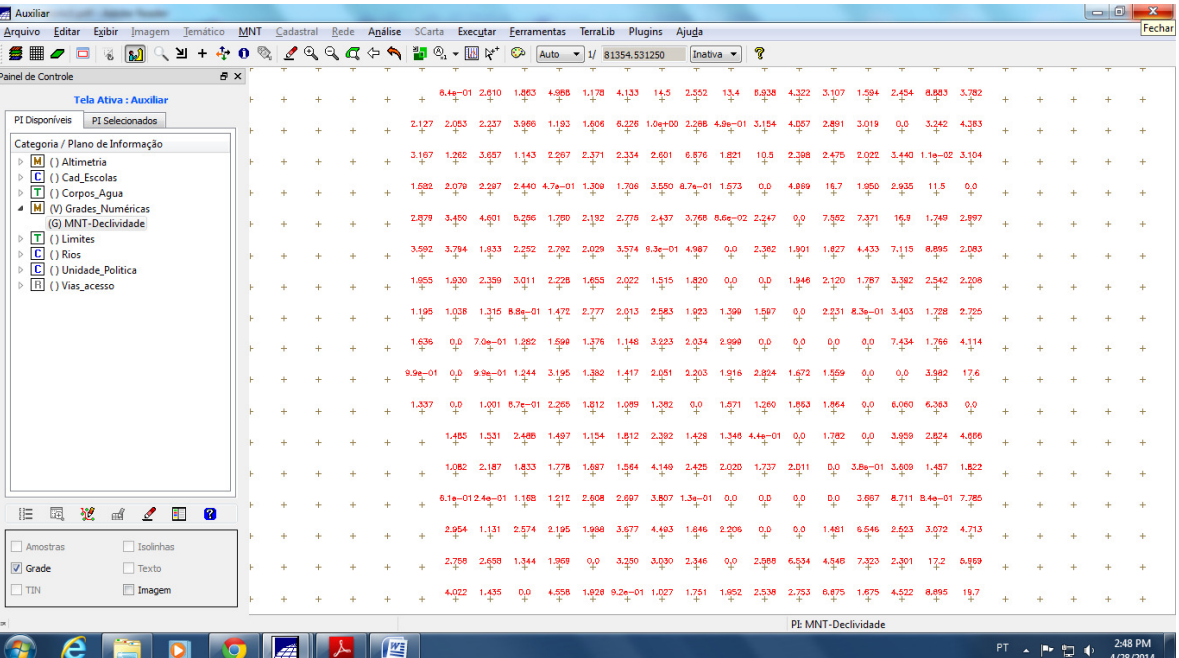

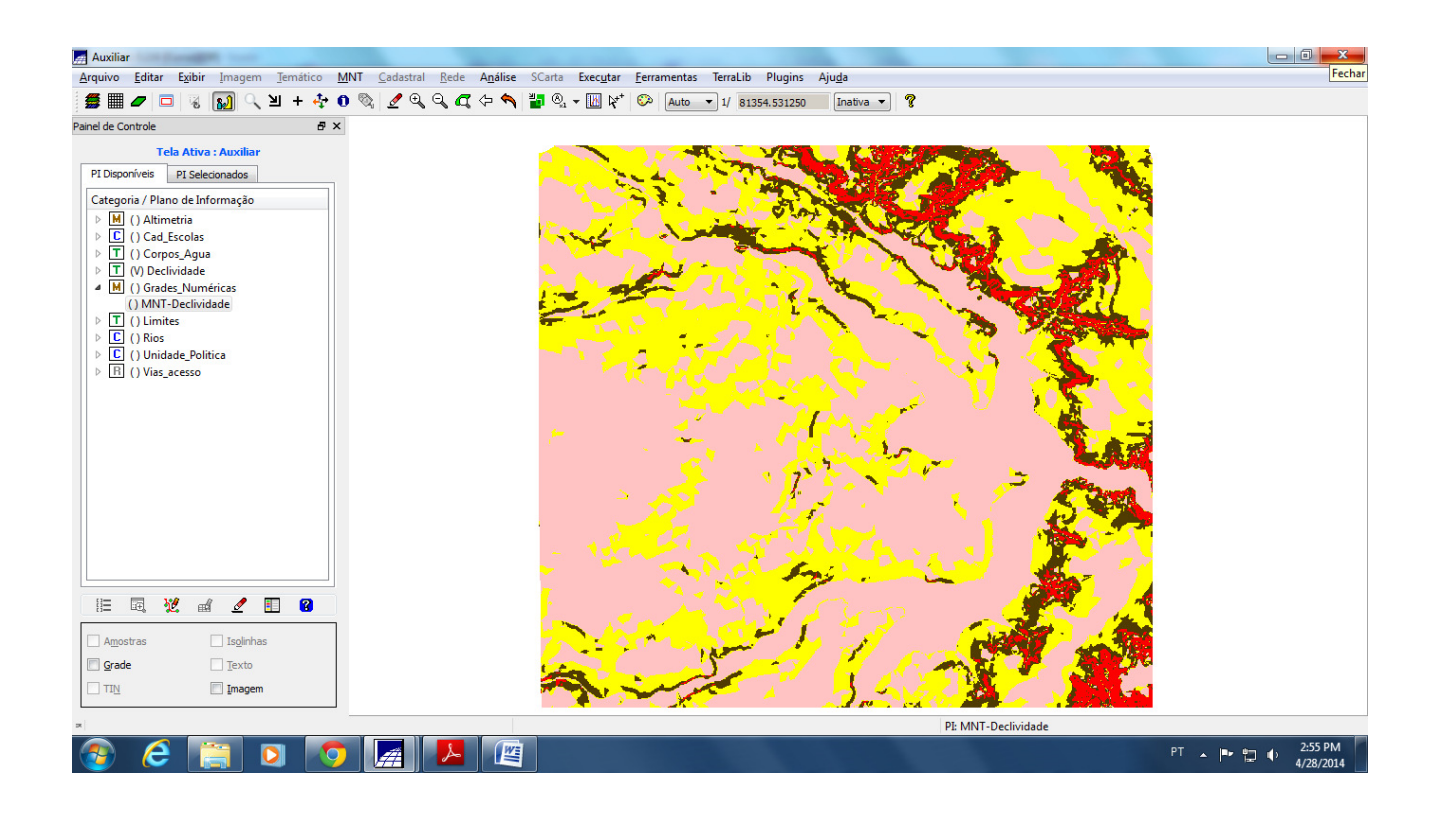

Foi realizada limpeza de pixels, pois ficaram porções muito pequenas deles que poderiam ser substituídas pela classe ao seu redor. Foi utilizada a ferramenta de limpar pixels disponível na edição matricial.

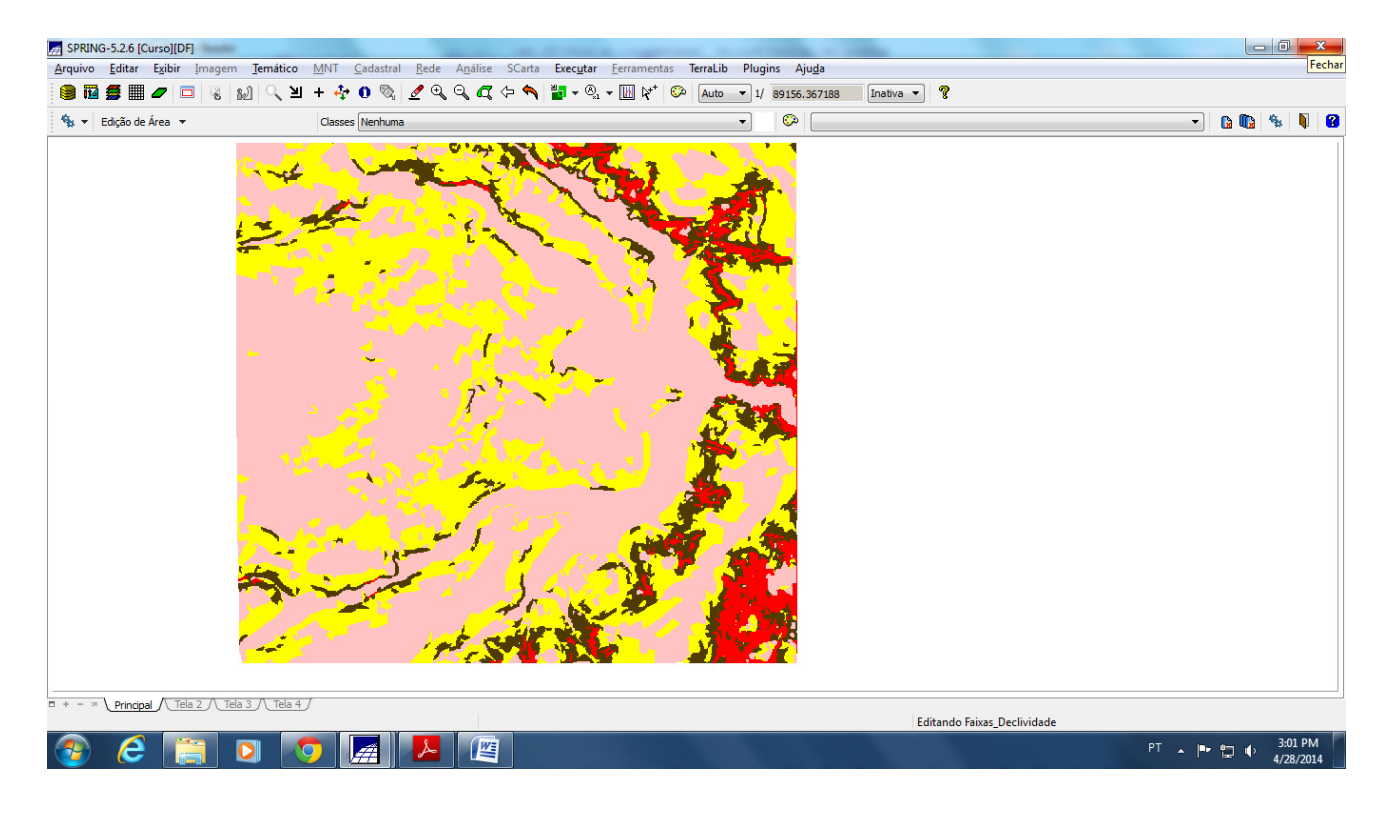

#### **Exercício 12 – Criação do Mapa Quadras de Brasília**

Foi criado um mapa cadastral com limites das quadras de Brasília, juntamente com alguns atributos descritivos associados, isto é, mapa e tabela. Para isso foram importados os arquivos "**Mapa\_quadras\_L2D.spr"**, **"Mapa\_quadras\_LAB.spr"** e **"Quadras\_TAB.spr"**, contendo, respectivamente, linhas com os limites das quadras (formato ASCII-SPRING), identificação das quadras (objetos tipo polígono com ponto central, rótulos e nomes) e ainda tabela de atributos.

Foi utilizada a categoria cadastral **Cad\_Urbano** definida anteriormente. Os procedimentos foram:

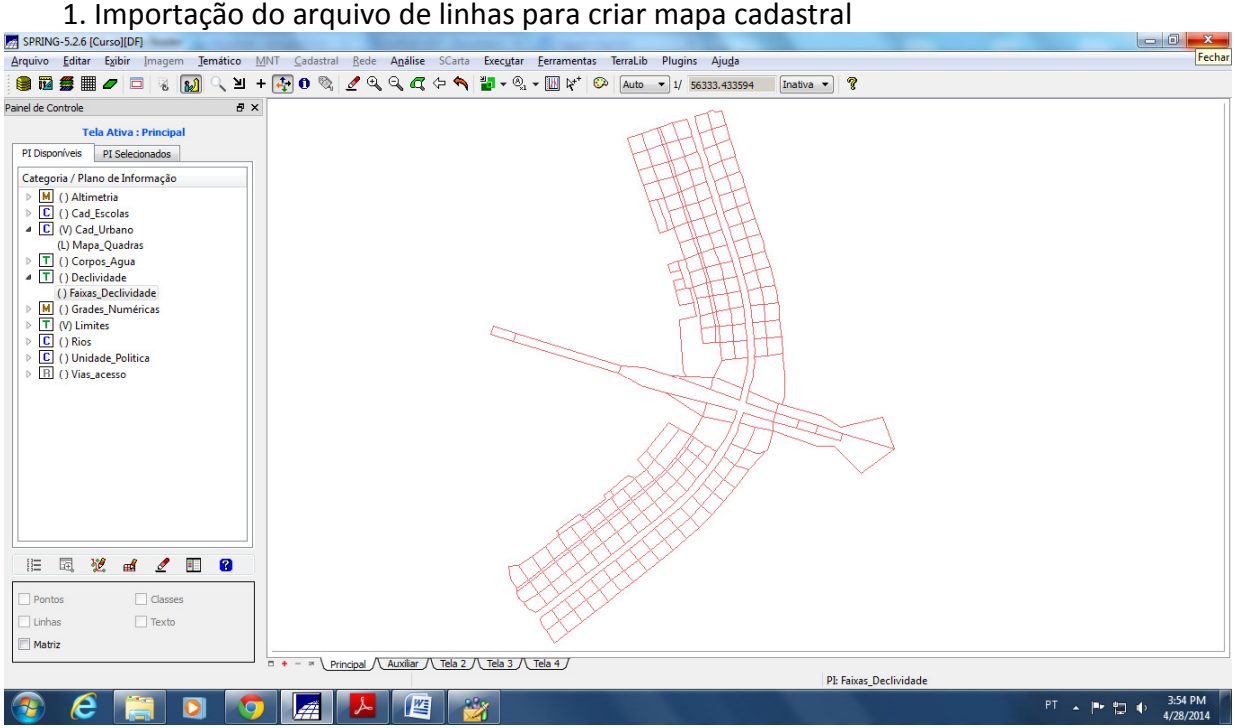

2. Associação automática de objetos e importação de tabela ASCII com atributos:

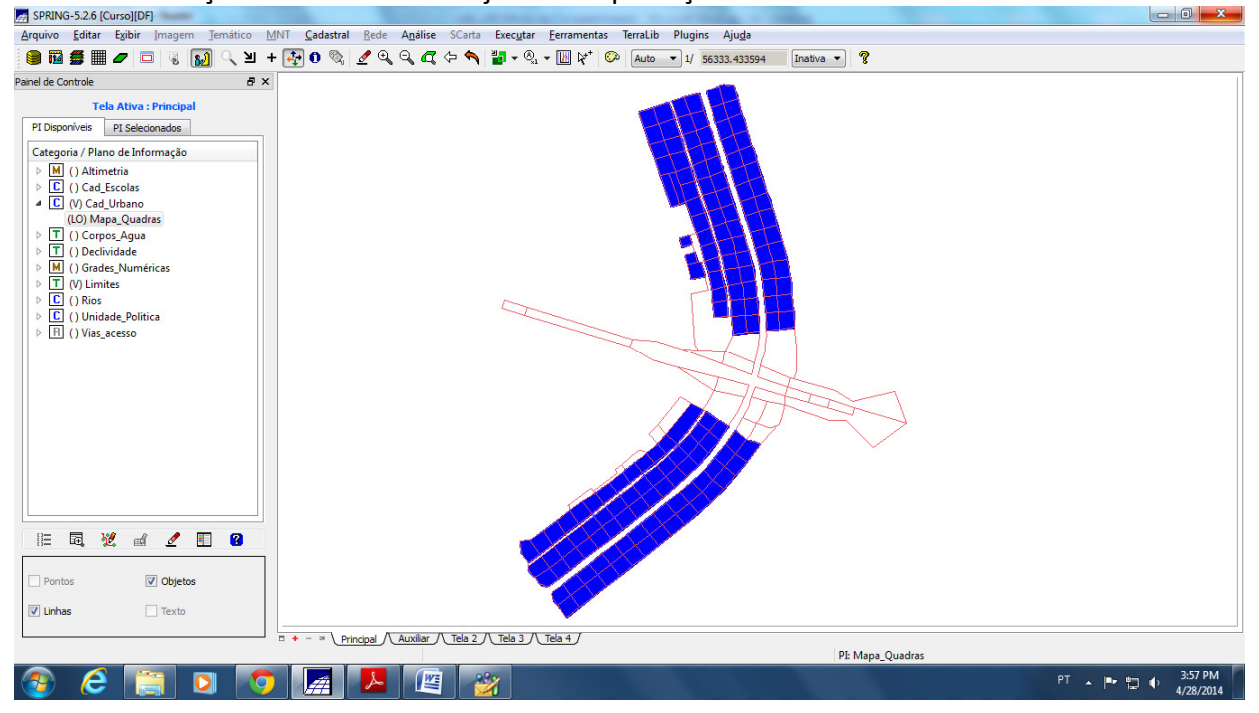

# Visualização da Tabela com atributos:

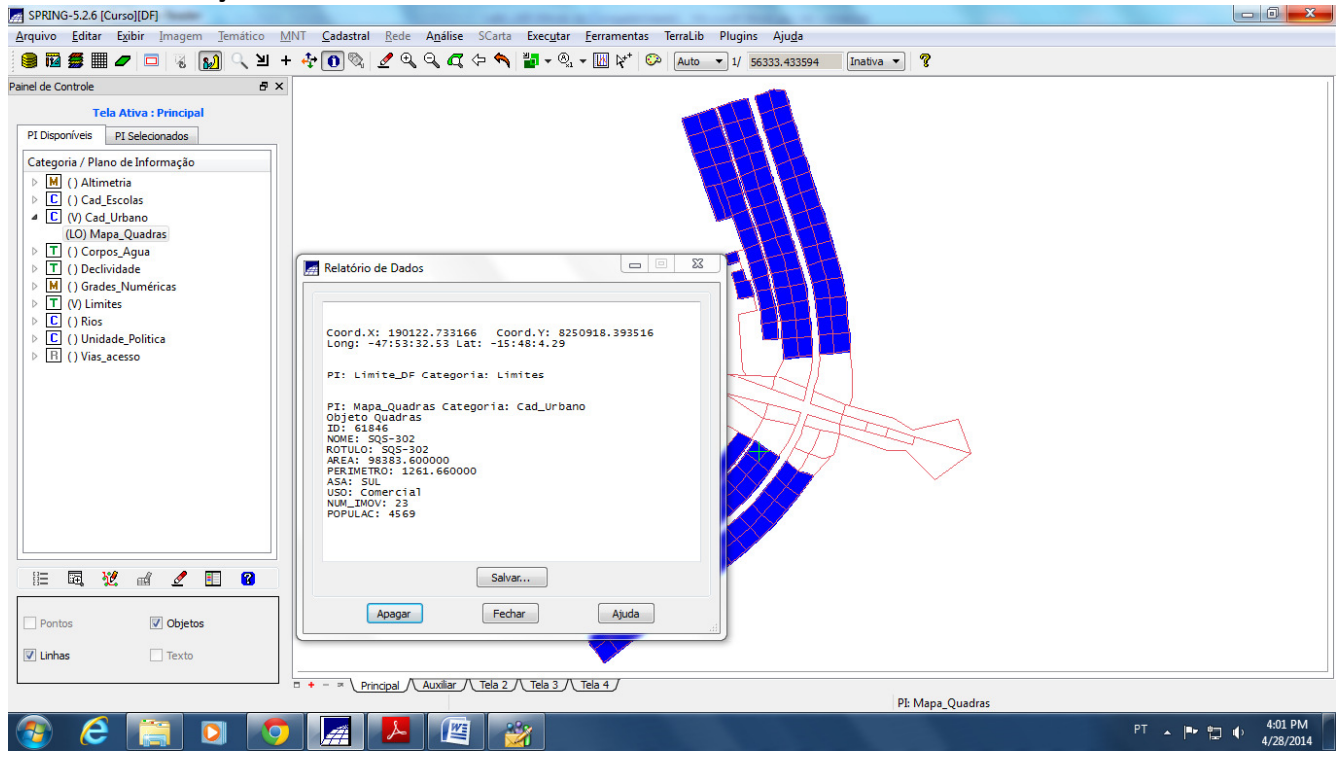

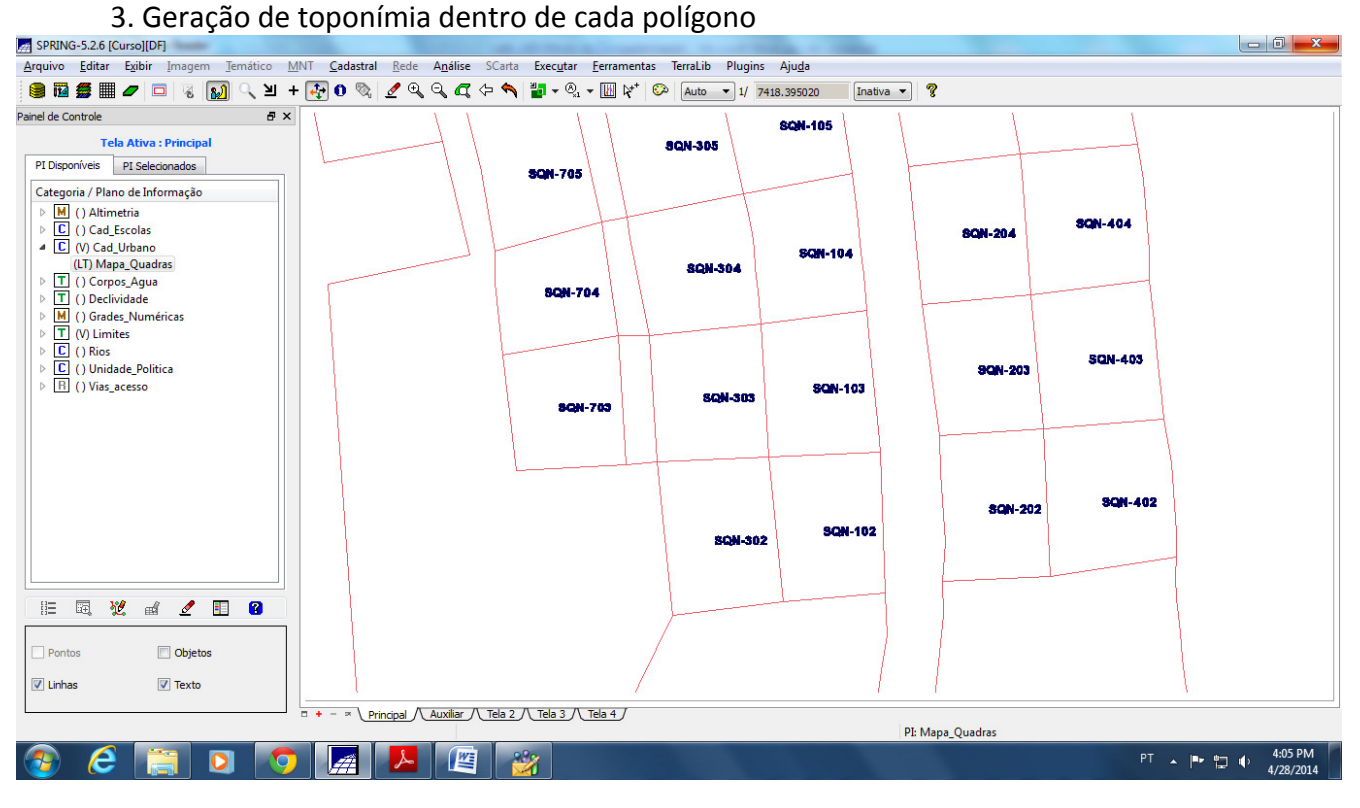

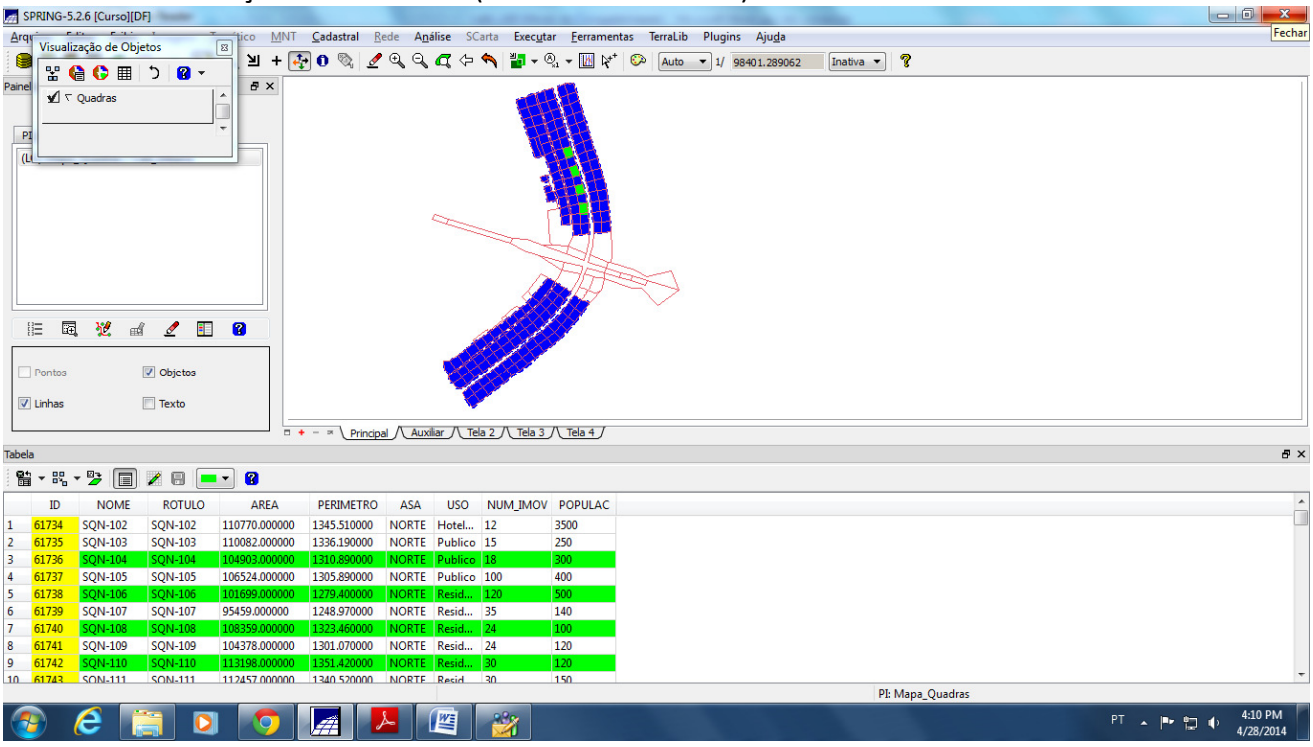

#### 4. Visualização dos atributos (módulo de consulta)

#### **Exercício 13 – Atualização de Atributos utilizando o LEGAL**

Primeiro foi criado um novo atributo para o objeto "**Quadras"** definido anteriormente, através da adição de uma coluna (atributo "MDECLIV" tipo real). Para atualizar os valores do atributo MDECLIV, foi usado o usado o operador zonal **MediaZonal (**ou **MedZ),** implementado na linguagem LEGAL. Este atributo foi atualizado a partir da grade numérica de declividade. A operação calculou o valor médio utilizando como restrição (zona) os polígonos do mapa cadastral de quadras, como mostra a figura abaixo.

1.Criação do novo atributo para o objeto Quadras

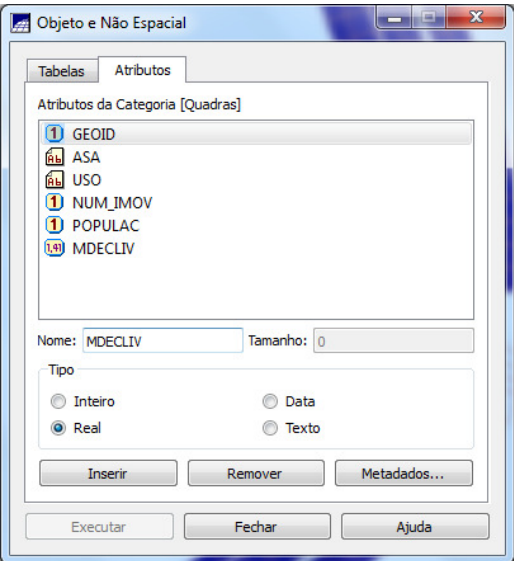

2.Execução da rotina na linguagem LEGAL:

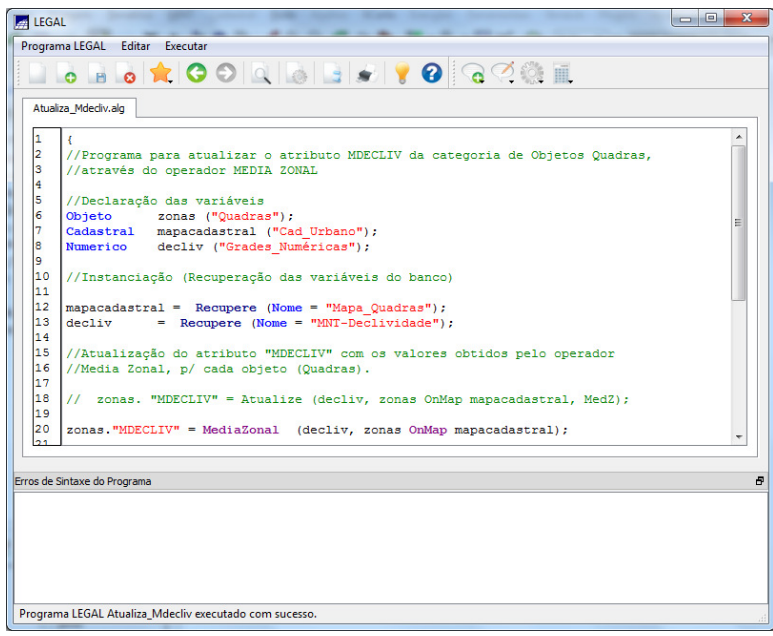

3.Atualização do atributo pelo operador de média zonal

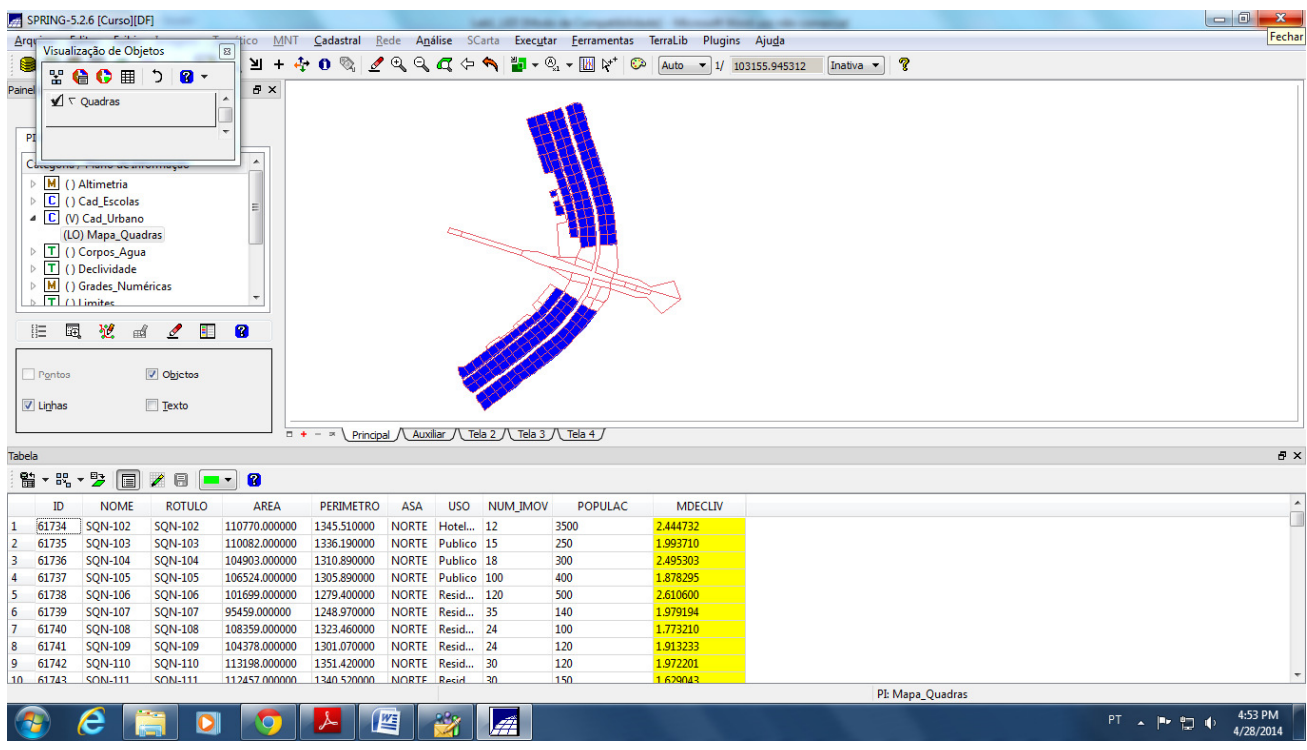

## **Exercício 14 – Importação de Imagem Landsat e Quick-Bird**

Foram importados os seguintes arquivos no formato GeoTIFF referentes a uma cena do sensor sensor ETM+ (satélite Landsat 7) com 3 bandas, obtidos do site da NASA:

#### "**L71221071\_07120060531\_B30.TIF" "L71221071\_07120060531\_B40.TIF" "L71221071\_07120060531\_B50.TIF"**

O arquivo importado foi carregado na categoria de imagem **"Imagem\_ETM"** criada previamente.

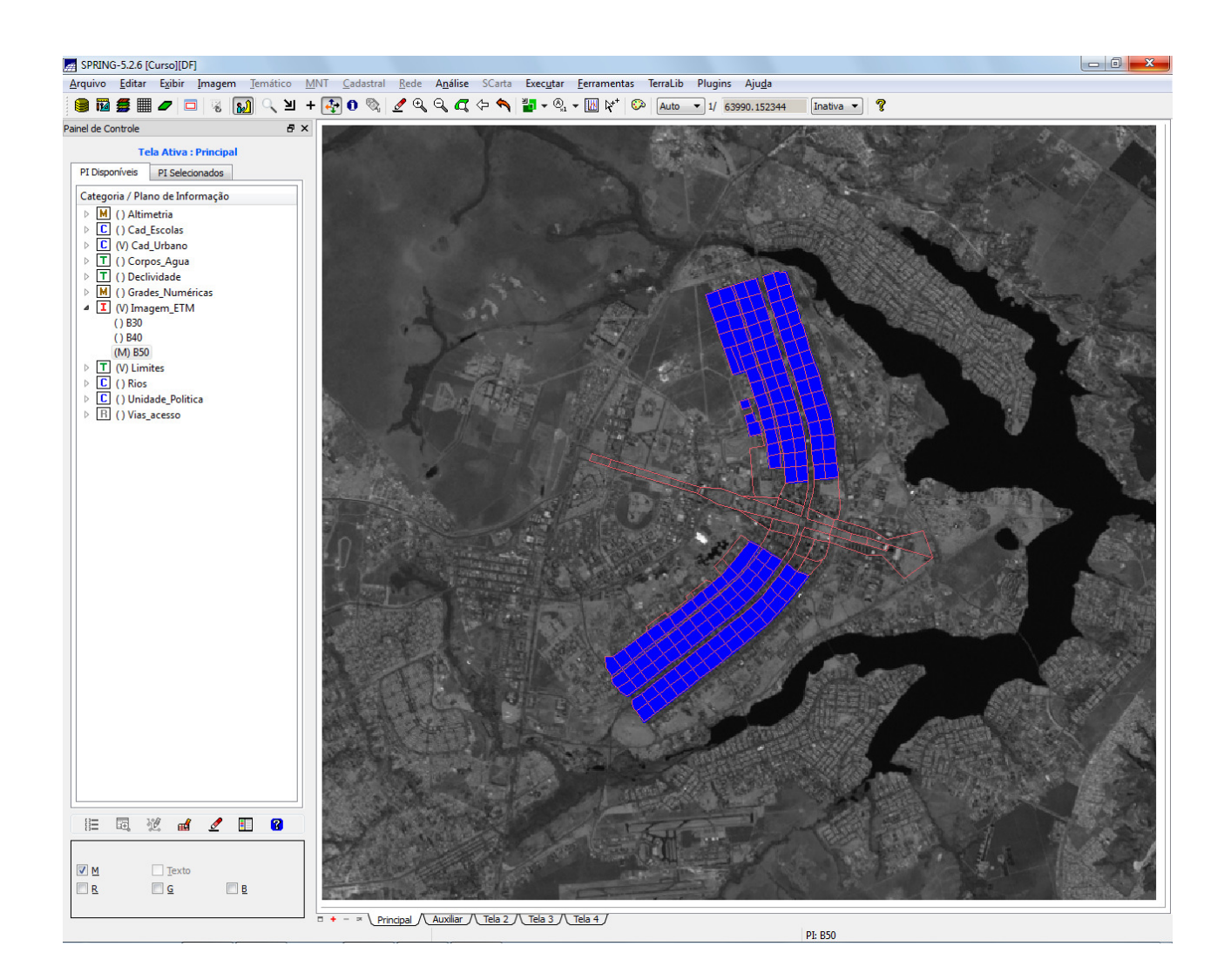

Posteriormente foi importada a imagem Quick Bird "PO\_118\_784.tif" para referência. O arquivo importado foi carregado na categoria de imagem **"Imagem\_Quick\_Bird"** criada previamente.

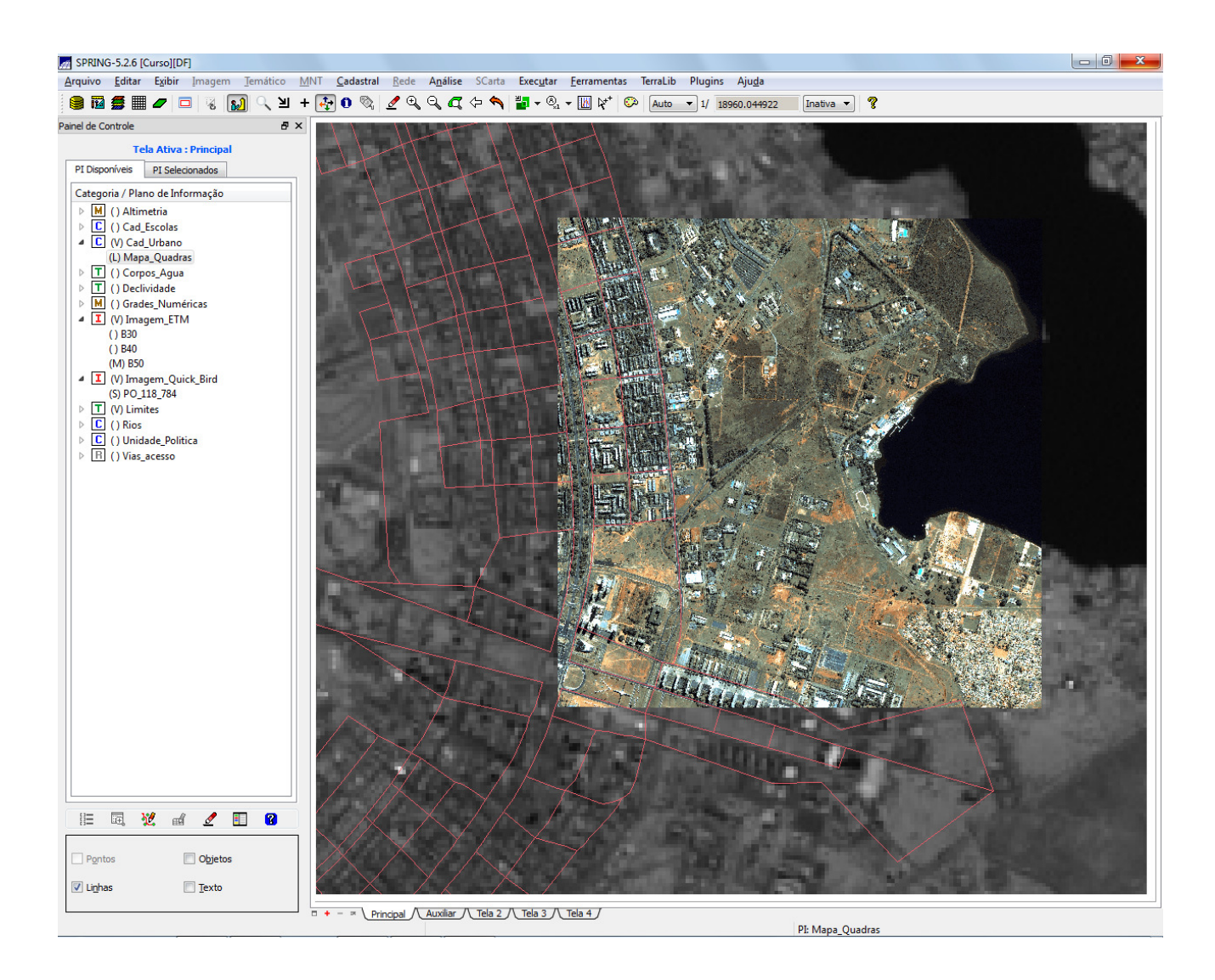

## **Exercício 15 - Classificação supervisionada por pixel**

Neste exercício foi criado o mapa de Uso da Terra a partir da classificação das bandas do Landsat para toda área do projeto DF. Para facilitar a escolha de amostra, foi criada uma imagem sintética colorida utilizando as 3 bandas da imagem mosaico para apresentação na tela, mas para a classificação foi utilizada apenas uma banda. A sequência dos procedimentos foram:

- 1. Criar uma imagem sintética de fundo
- 2. Criação de um arquivo de contexto
- 3. Treinamento
- 4. Análise das amostras
- 5. Classificação da imagem
- 6. Pós-classificação
- 7. Mapeamento para o modelo temático

#### 1.Criação da imagem sintética de fundo

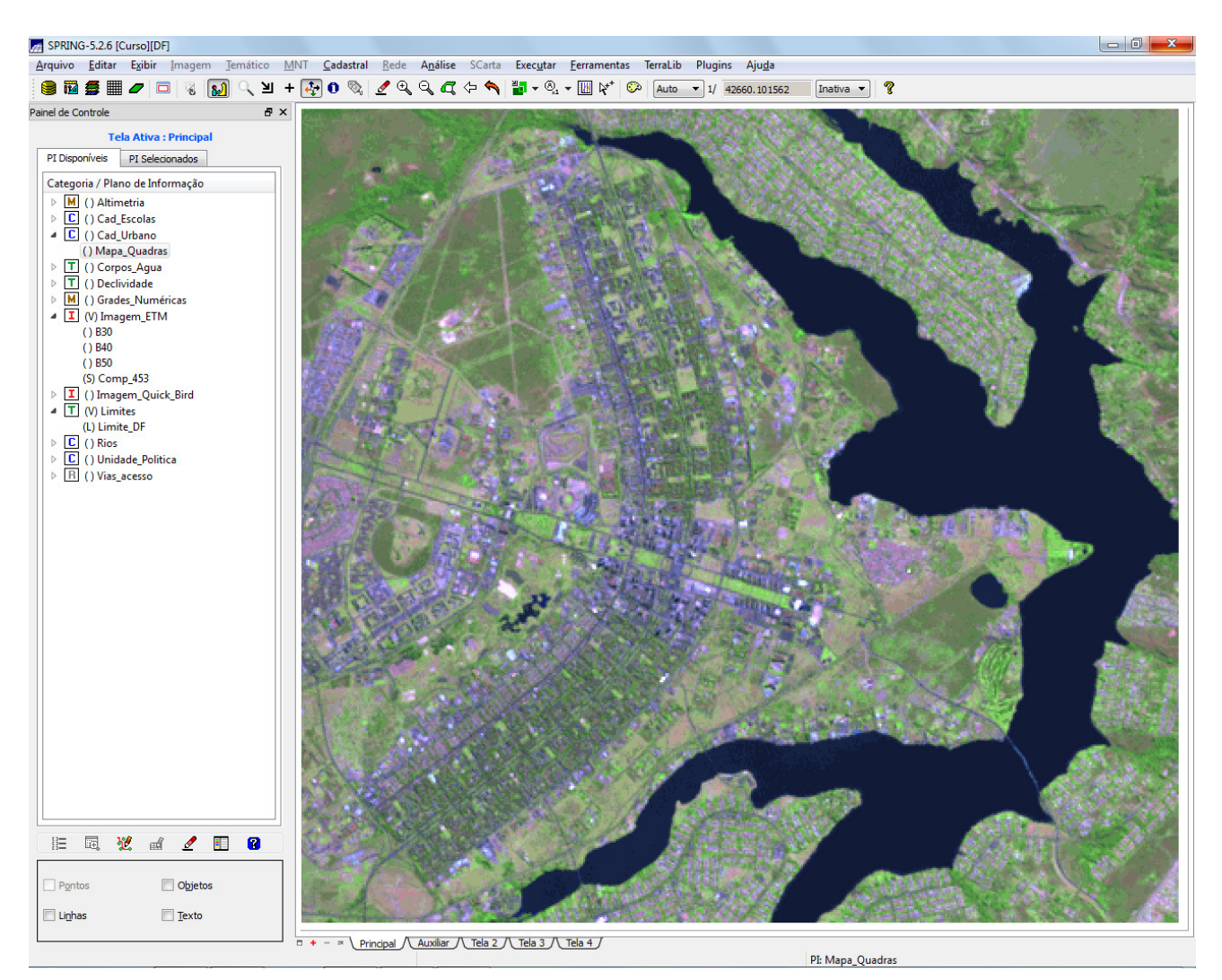

2. Criação de um arquivo de contexto

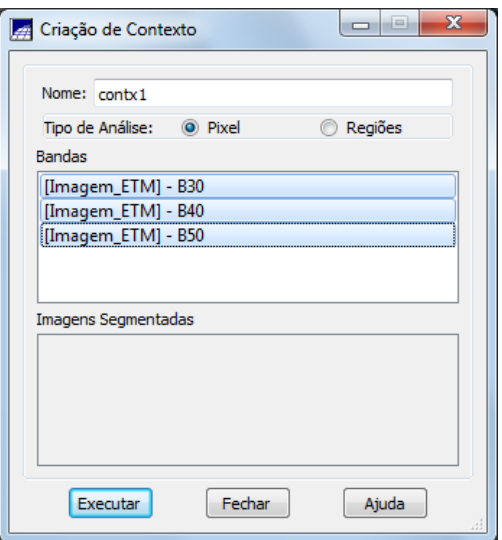

#### 3. Treinamento

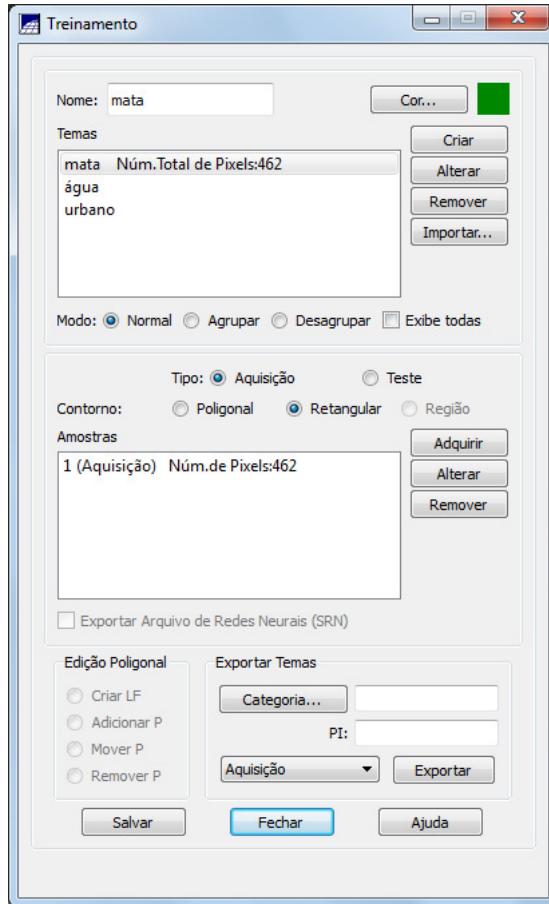

4. Análise das amostras

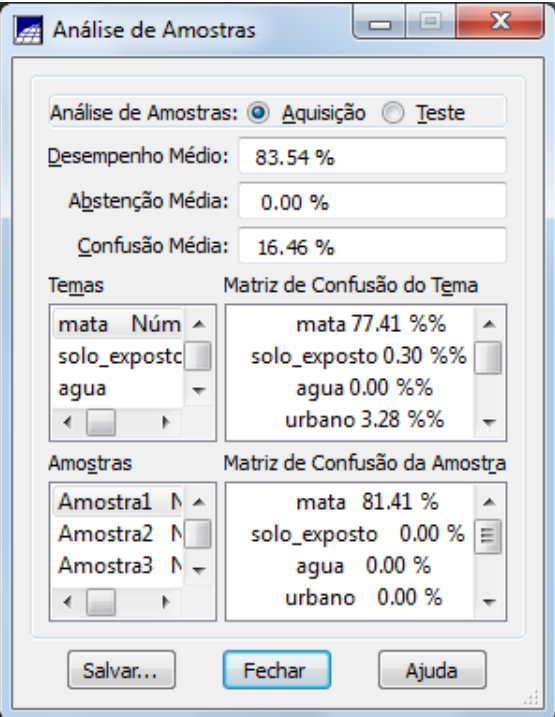

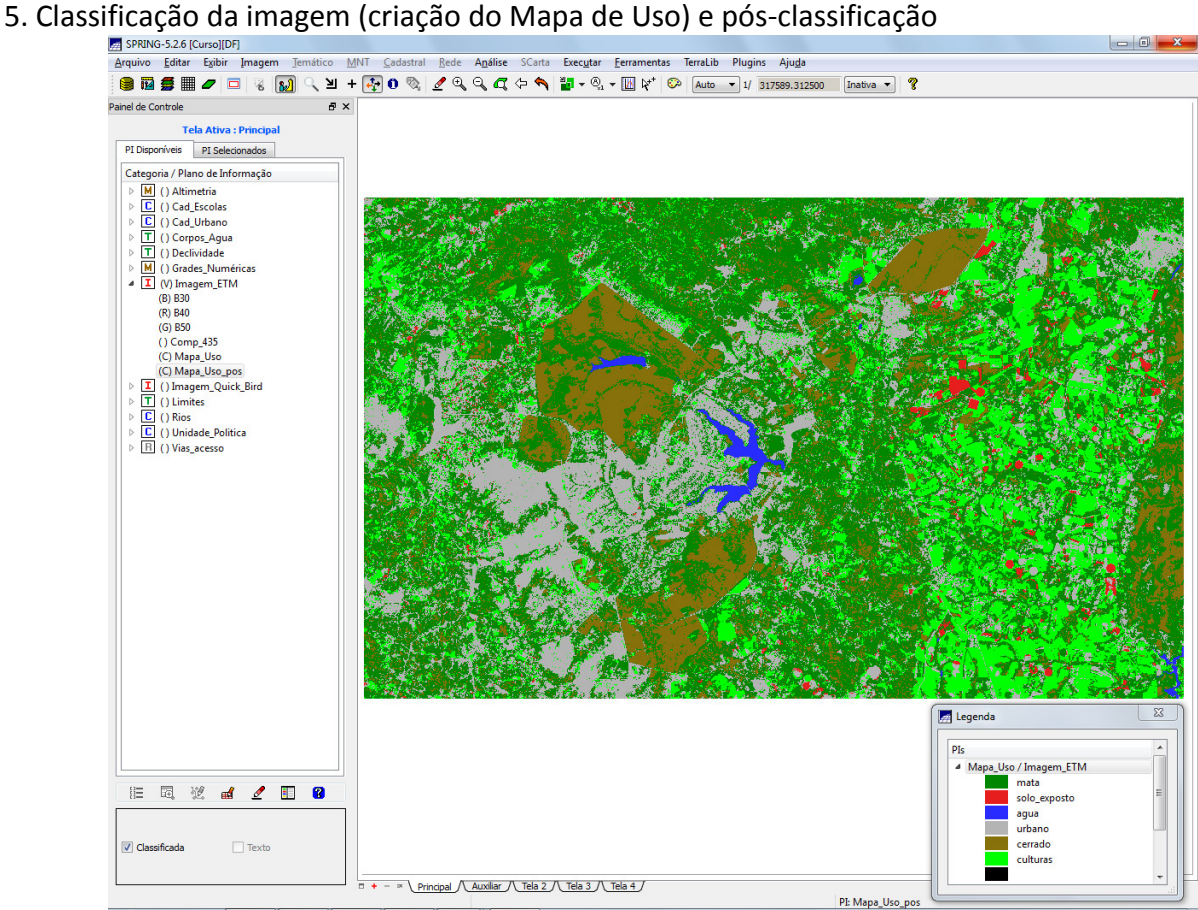

# 7. Mapeamento para o modelo temático

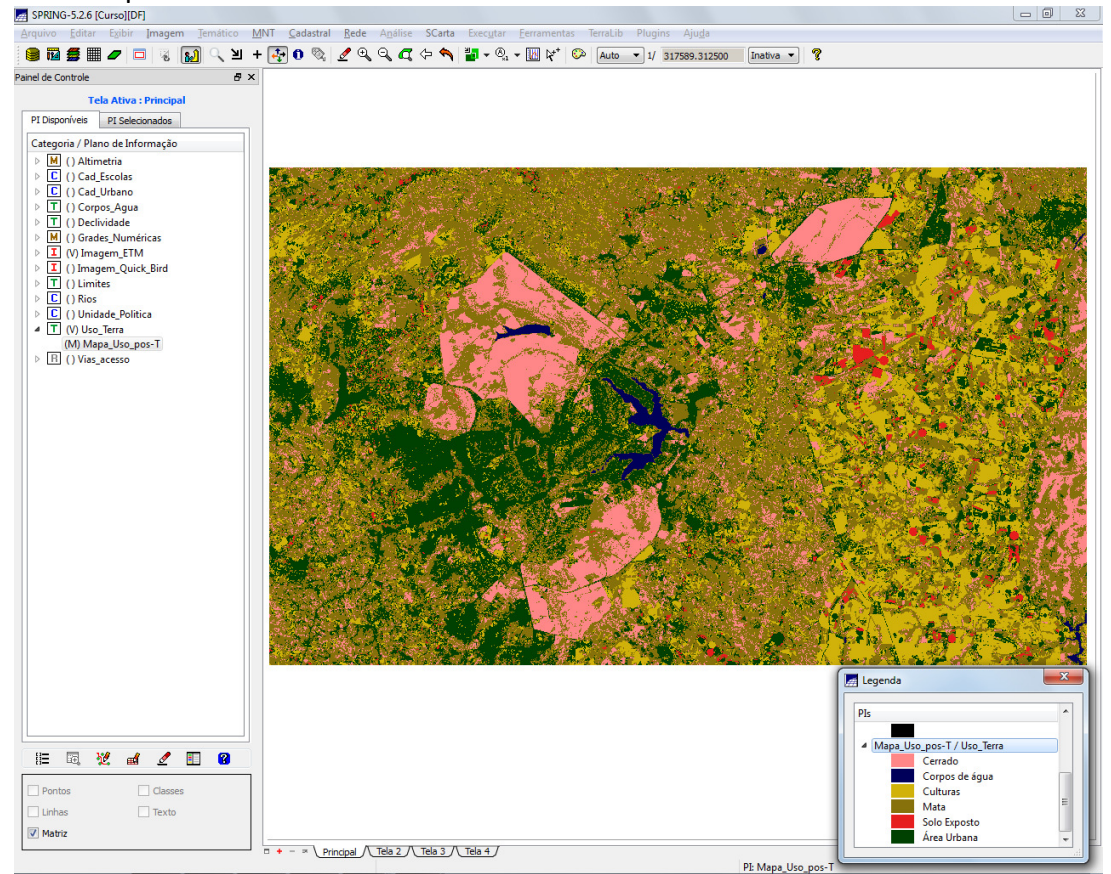